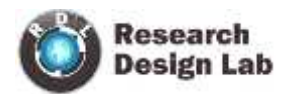

# **PICKIT2**

www.researchdesignlab.com Page 1

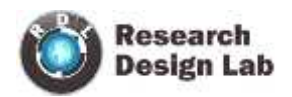

# **Contents**

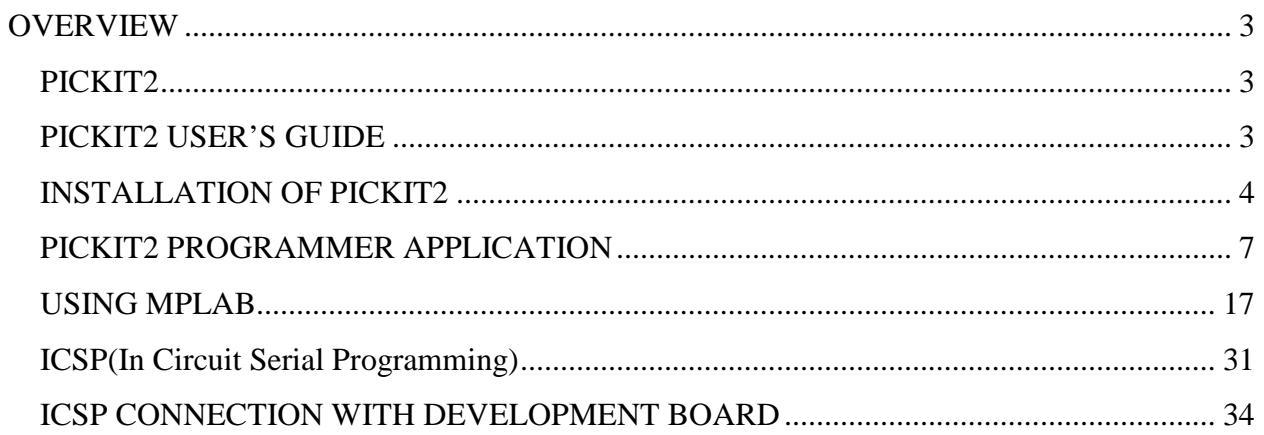

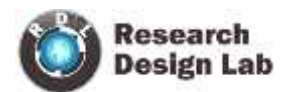

#### **OVERVIEW**

#### **PICKIT2**

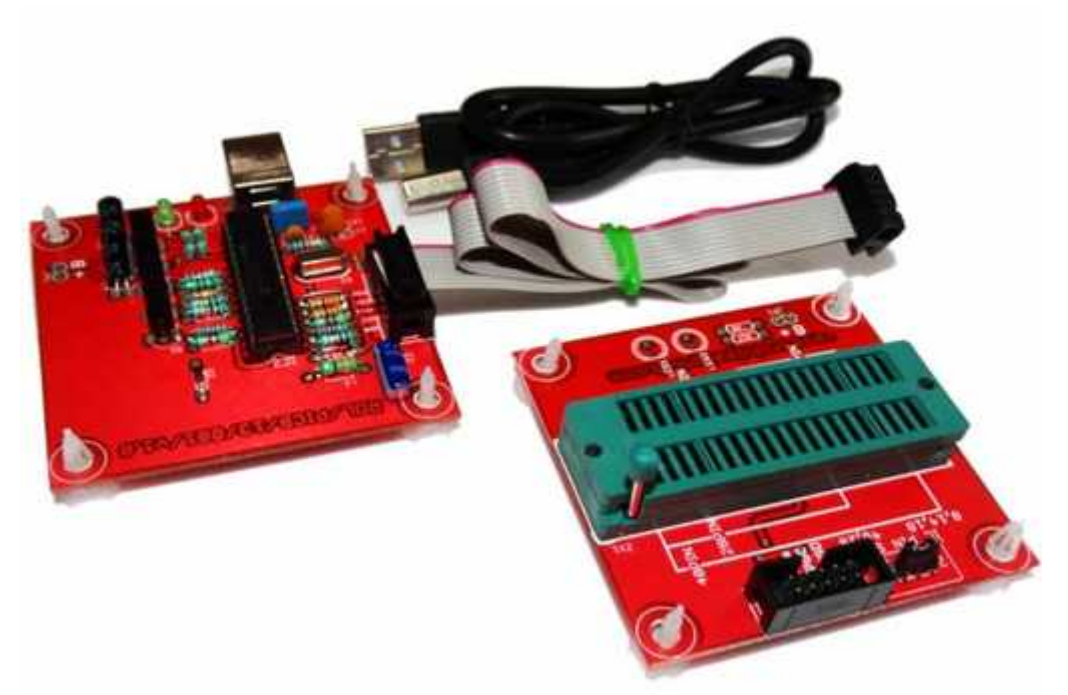

The PICkit 2 Development Programmer/Debugger is a low-cost development programmer. It is capable of programming most of Microchip.s Flash microcontrollers and serial EEPROM devices.

The PICkit 2 Development Programmer/Debugger kit contains the following items:

- 1. The PICkit 2 Development Programmer/Debugger
- 2. USB cable
- 3. PICkit Starter Kit and MPLAB IDE

#### **PICKIT2 USER'S GUIDE**

#### **USB Port Connection**

The USB port connection is a USB mini-B connector. Connect the PICkit 2 to the PC using the supplied USB cable.

#### **Status LEDs**

The Status LEDs indicate the status of the PICkit 2.

- 1. **Power** (green) . Power is applied to the PICkit 2 via the USB port.
- 2. **Target** (yellow) . The PICkit 2 is powering the target device.
- 3. **Busy** (red) . The PICkit 2 is busy with a function in progress, such asprogramming.

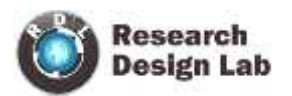

#### **INSTALLATION OF PICKIT2**

- Download the pickkit2 software.
- Run the setup.exe file

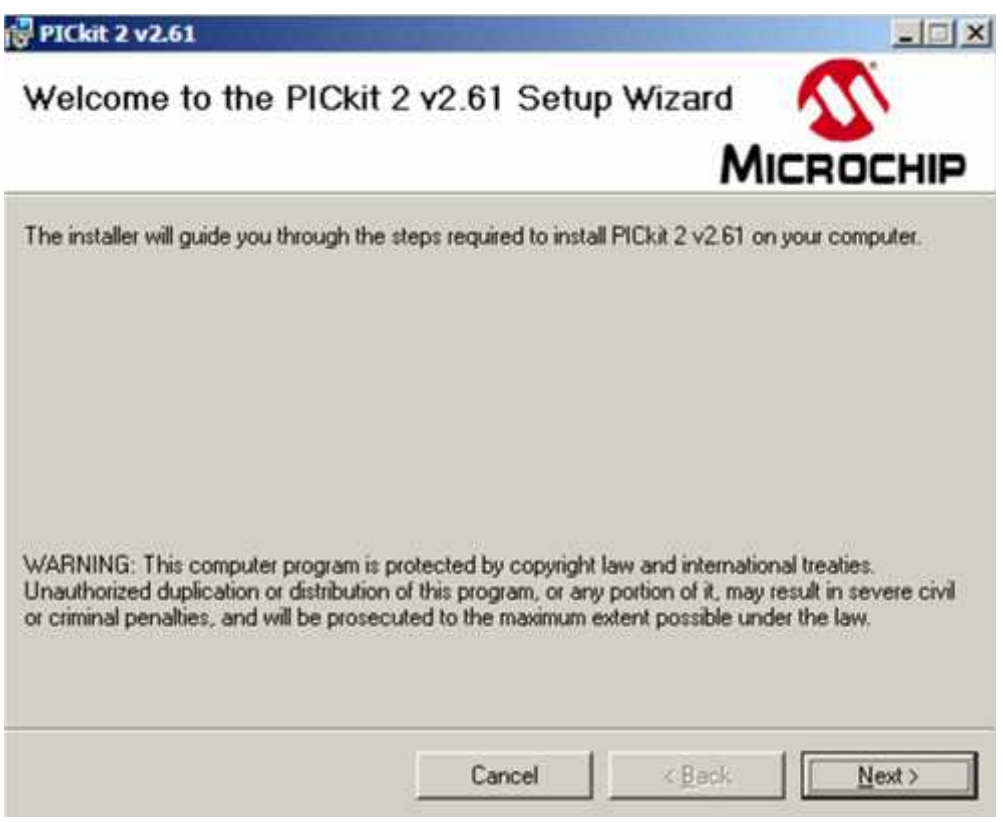

• Click on next.

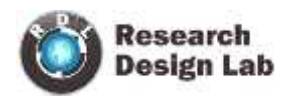

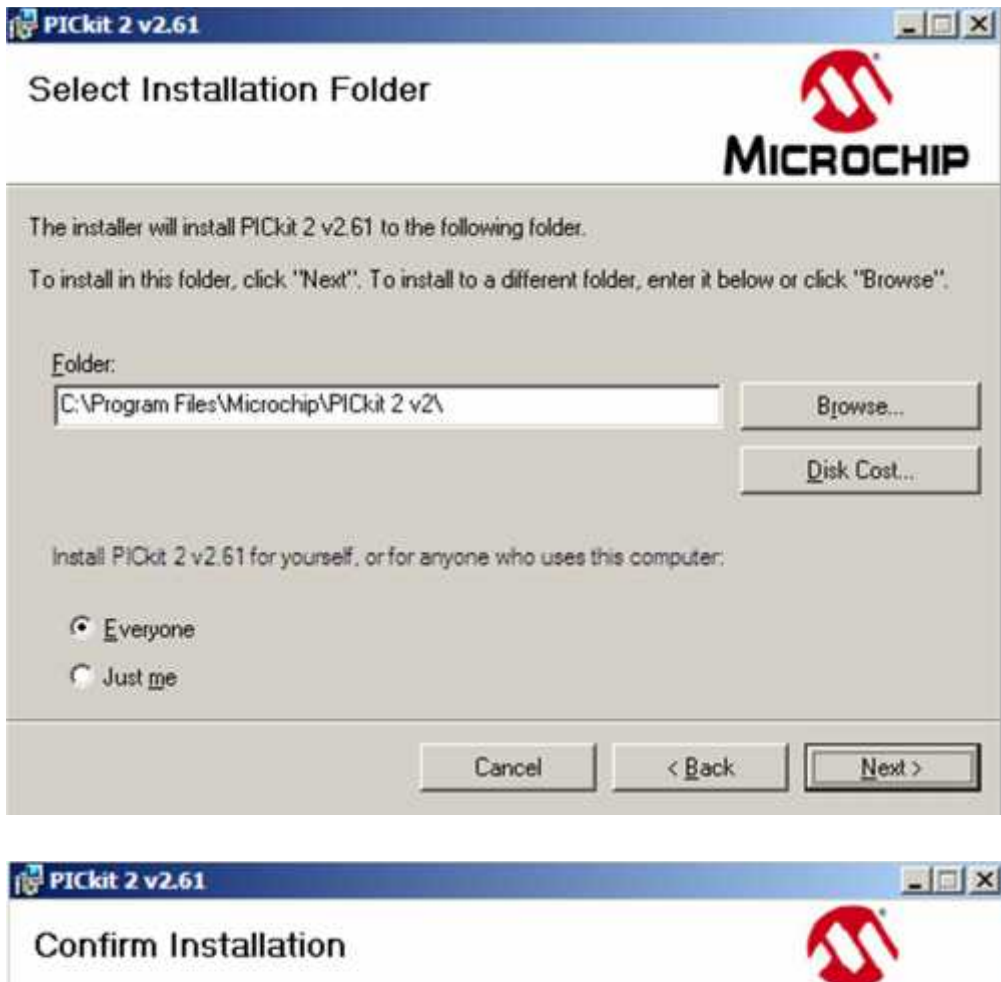

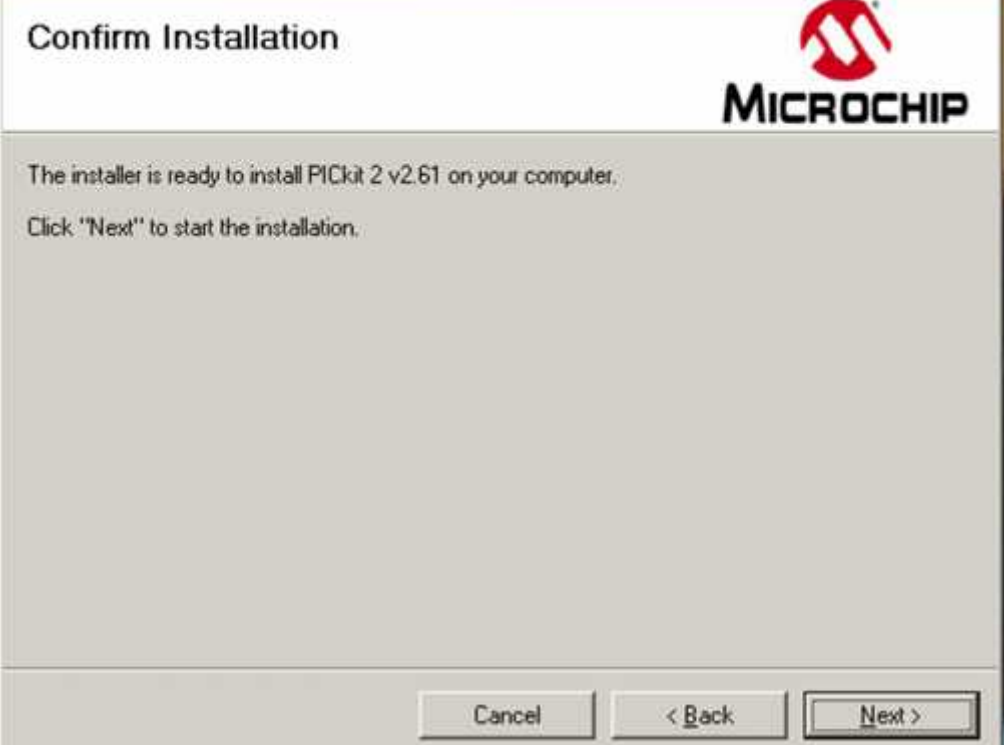

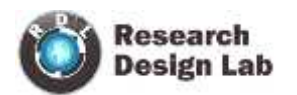

Ī

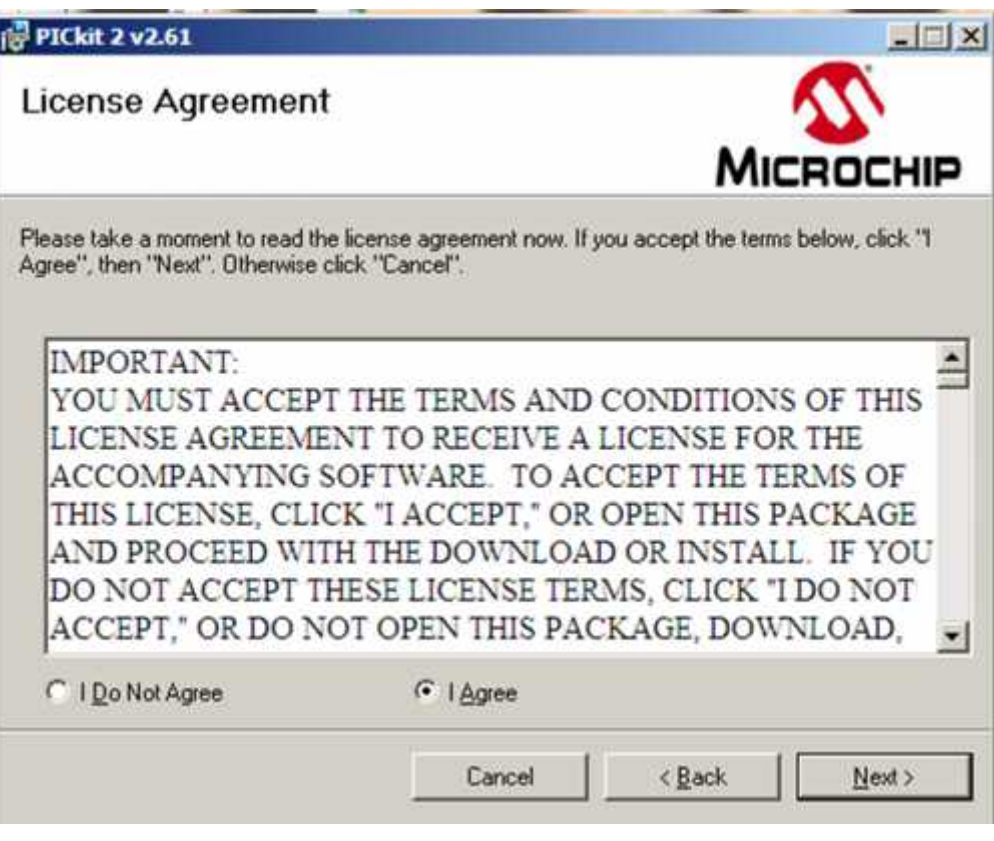

• Click on next ->Exit

### **PICKIT2 PROGRAMMER APPLICATION**

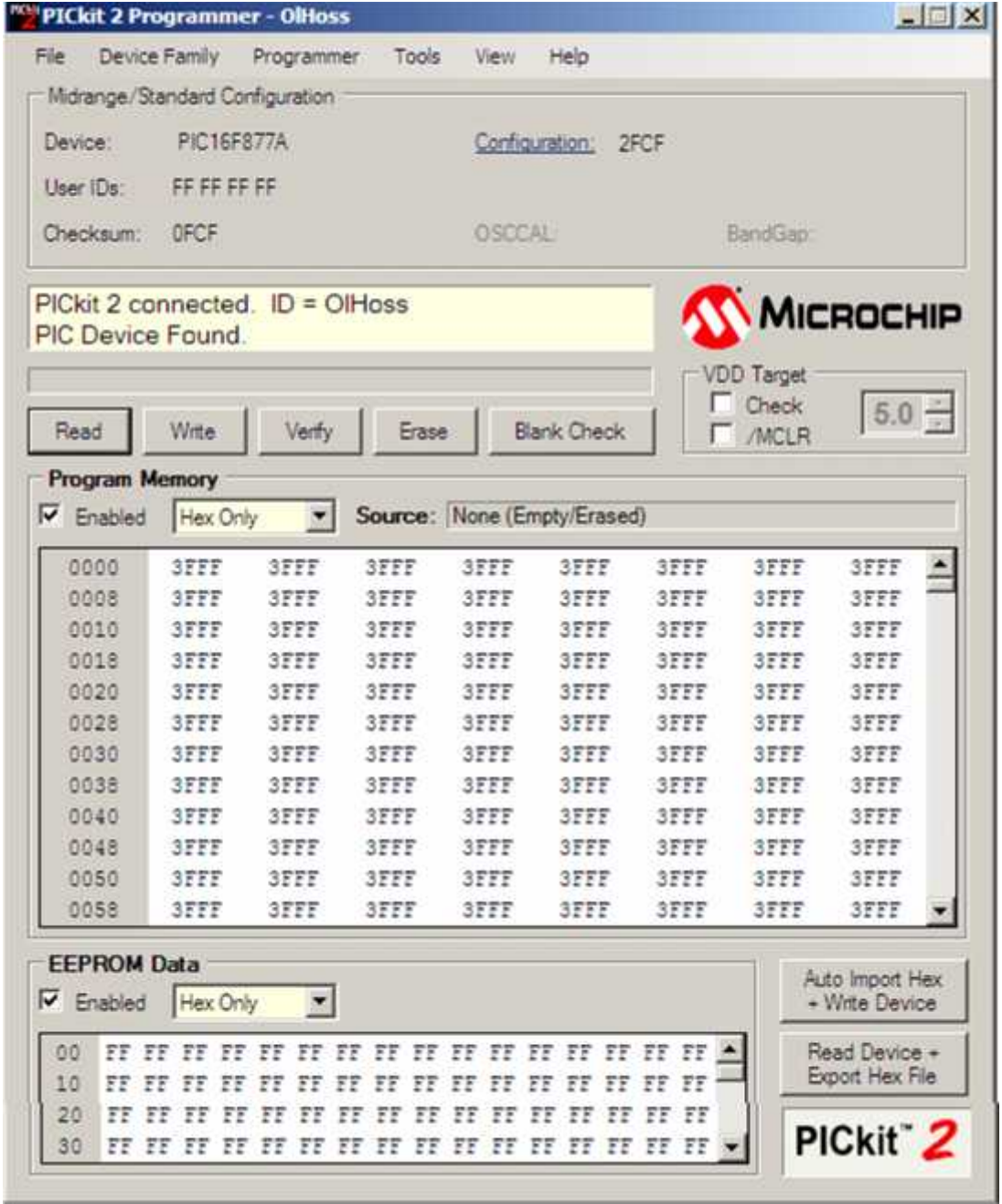

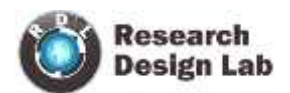

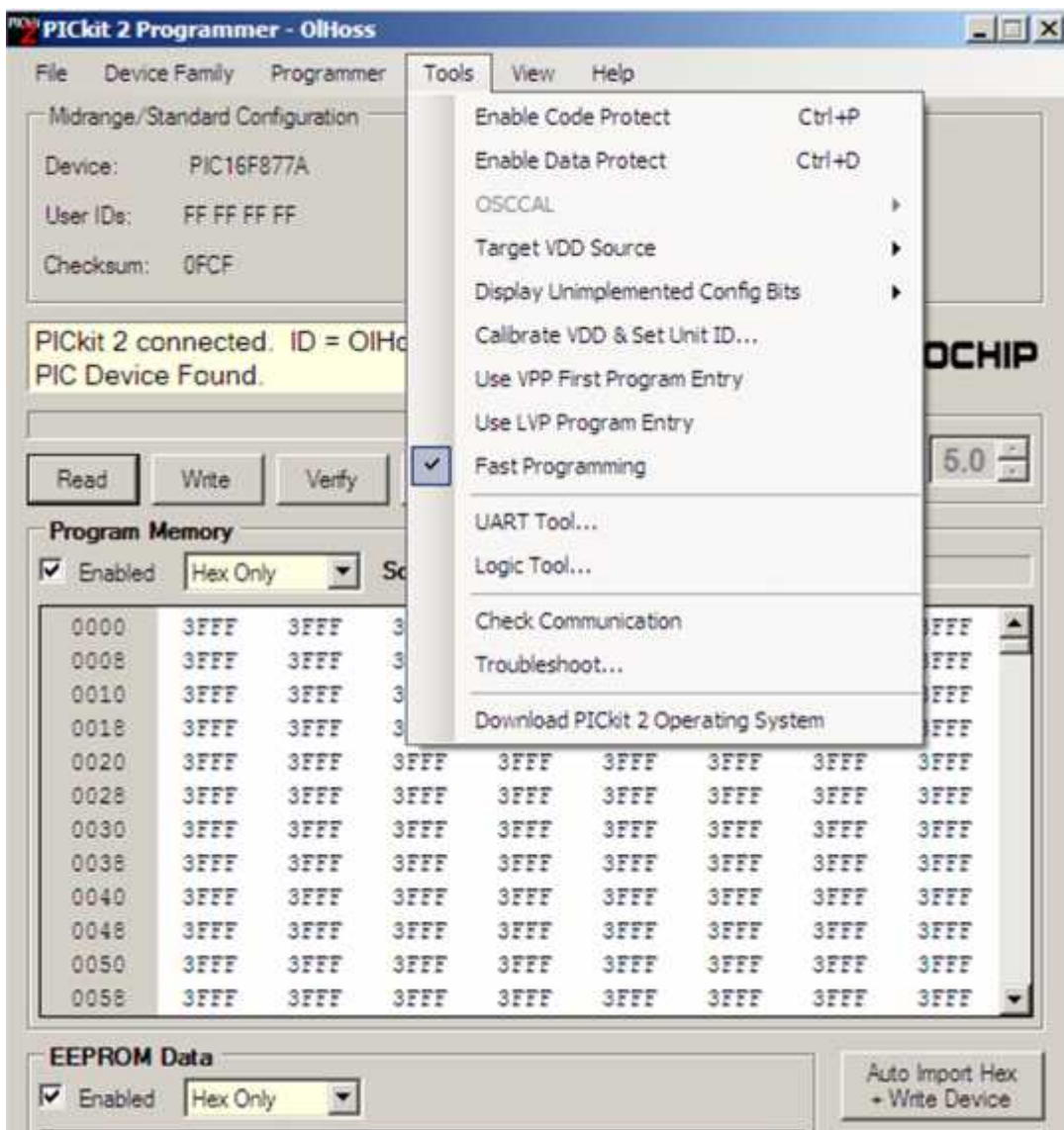

#### **Check communication**

Check Communication . Verifies USB communication with the PICkit 2 and ICSP communication with a target device by attempting to identify the connected device by its device ID.

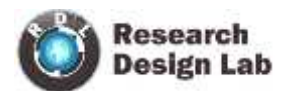

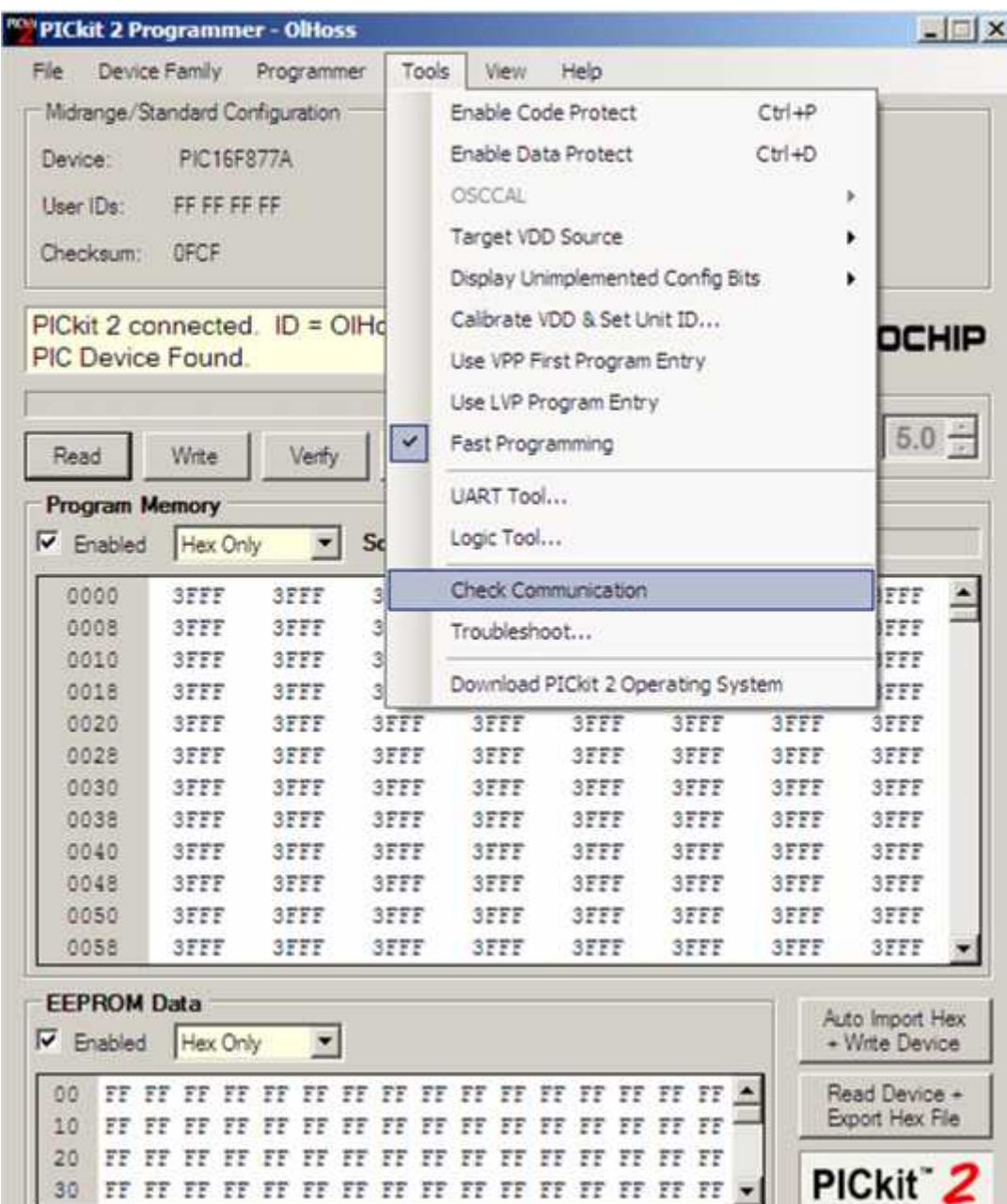

#### **Setting the VDD**

- This will automatically set VDD when external supply is given .
- If there is no external supply

Calibrate VDD  $\&$  Set Unit ID. Opens a wizard that steps the user through calibrating the PICkit 2 VDD supplied voltage so it is more accurate, and optionally assigning a Unit ID to identify between multiple PICkit 2 devices

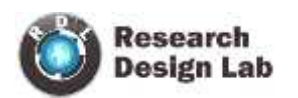

**REV1.0 PICKIT2**

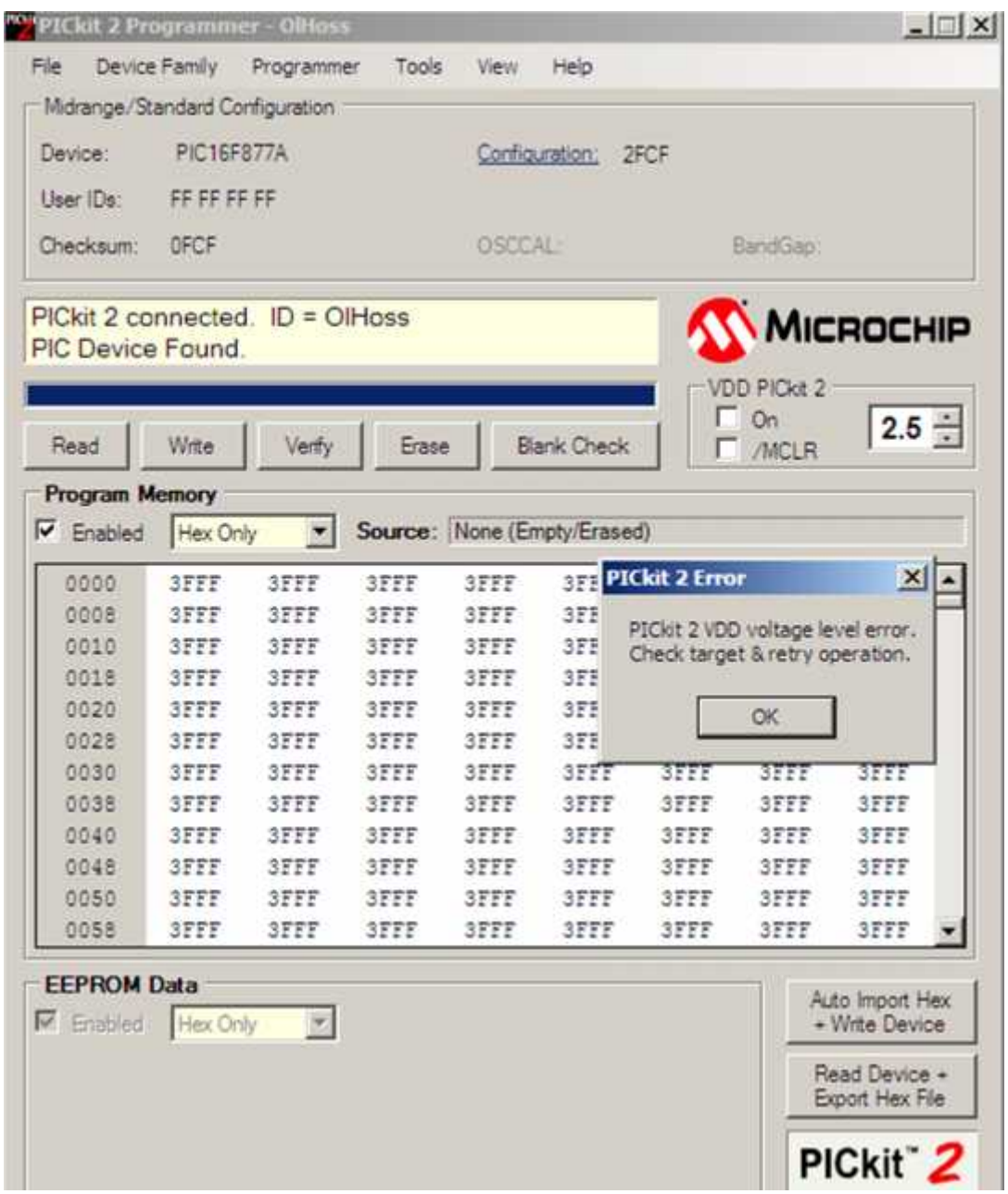

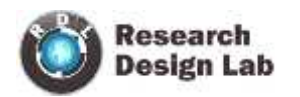

# **After setting the VDD**

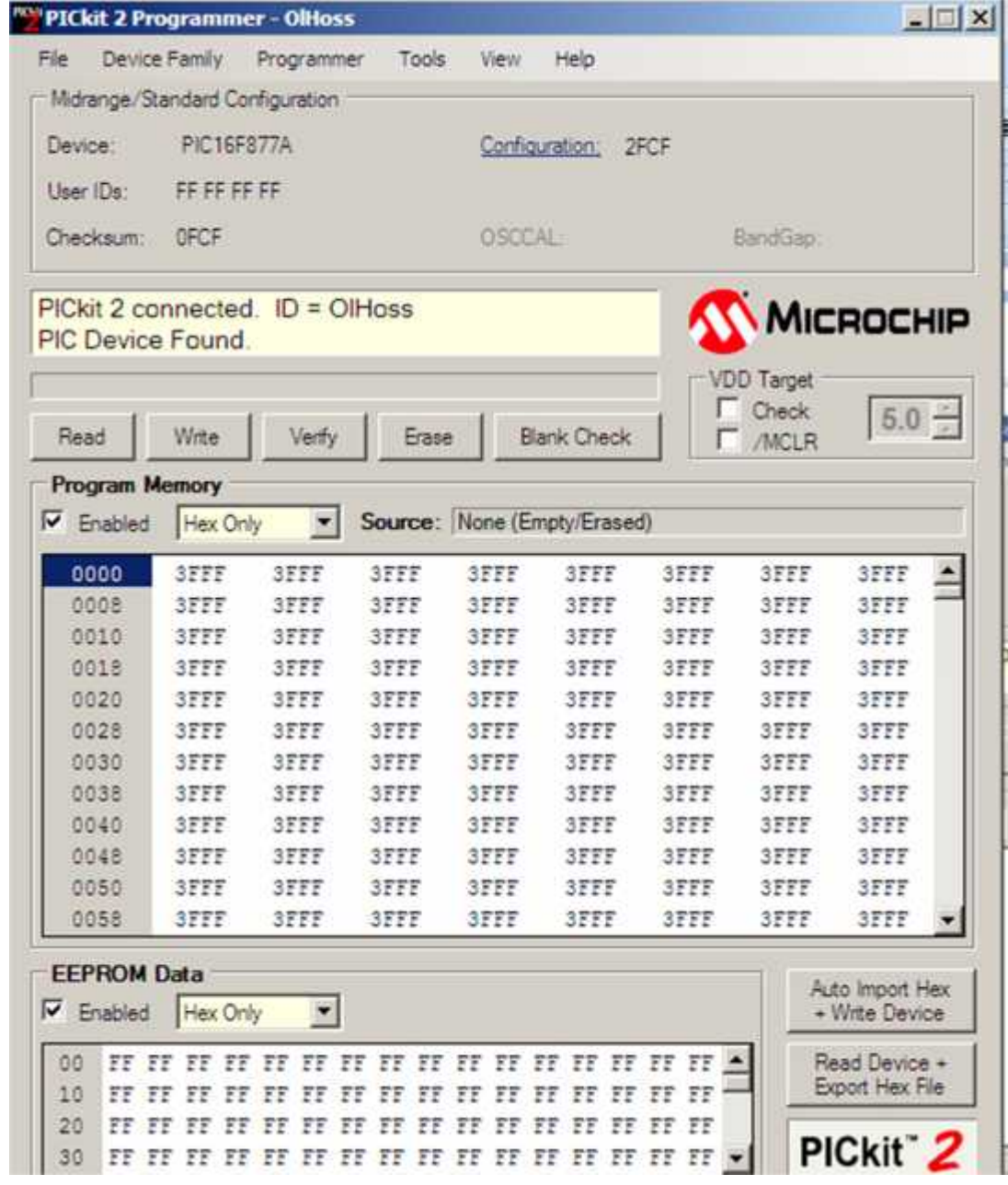

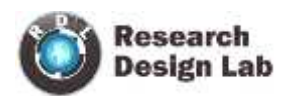

#### **Load the hex file**

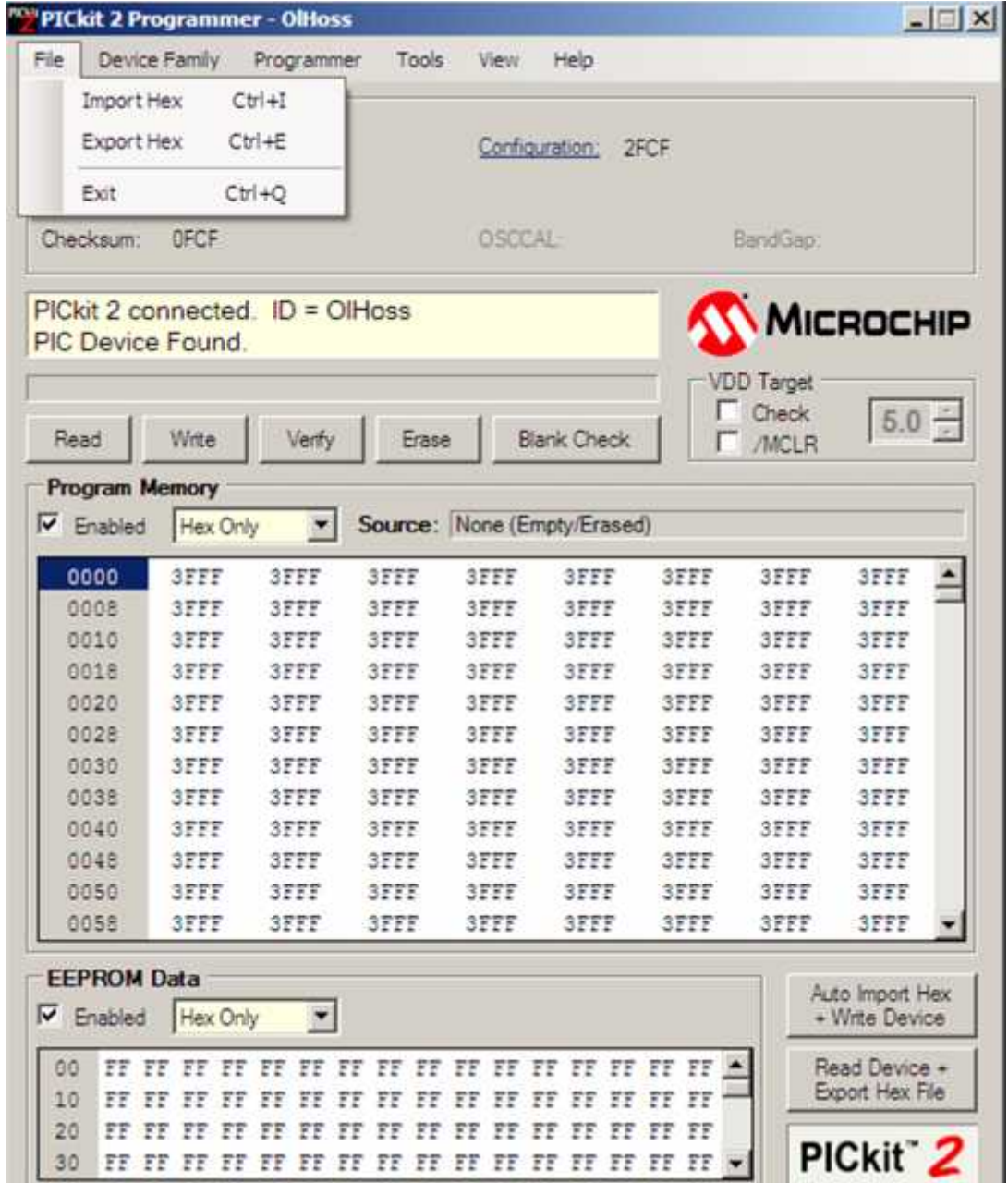

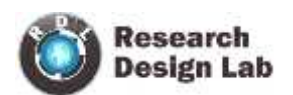

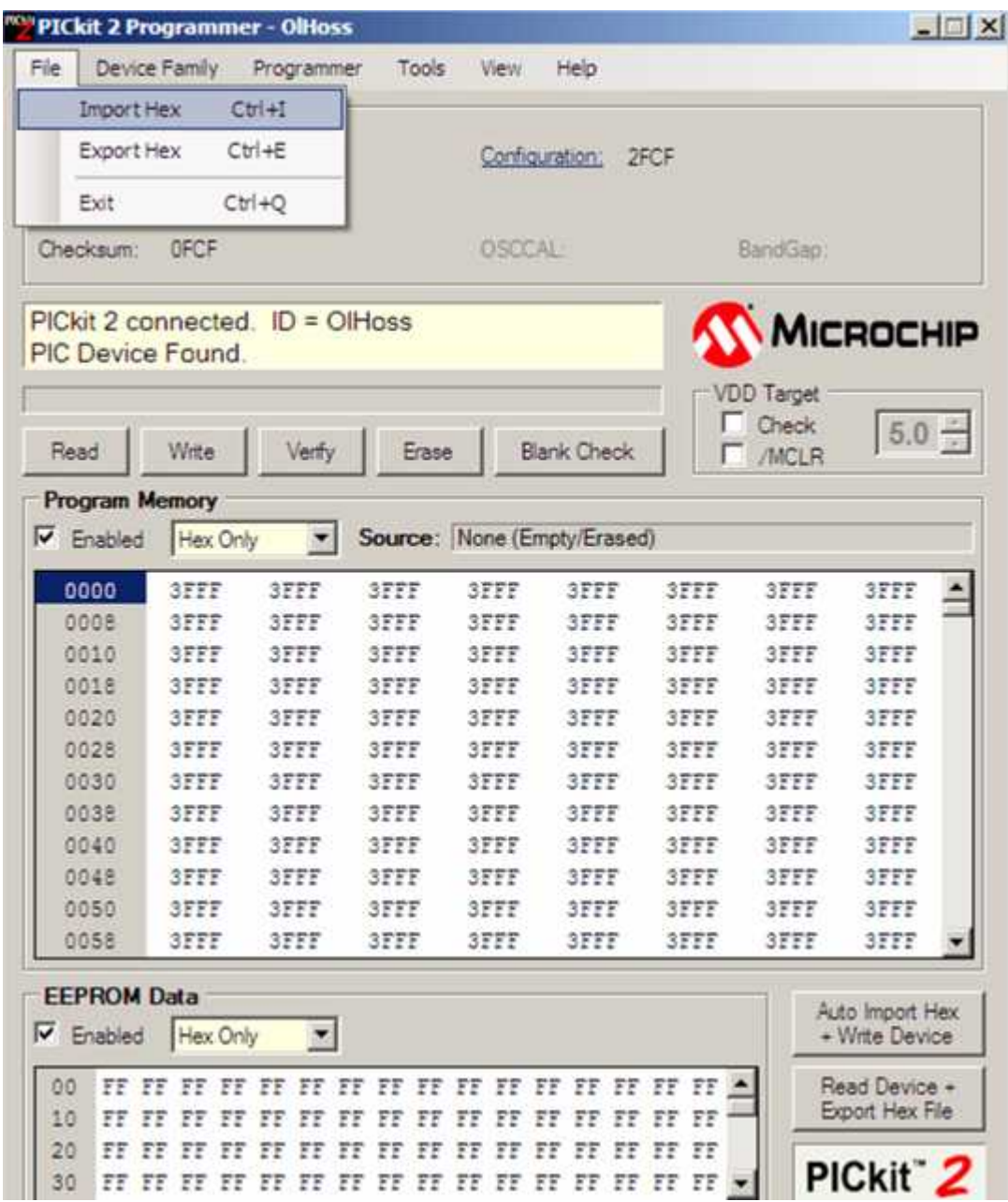

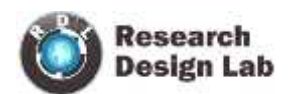

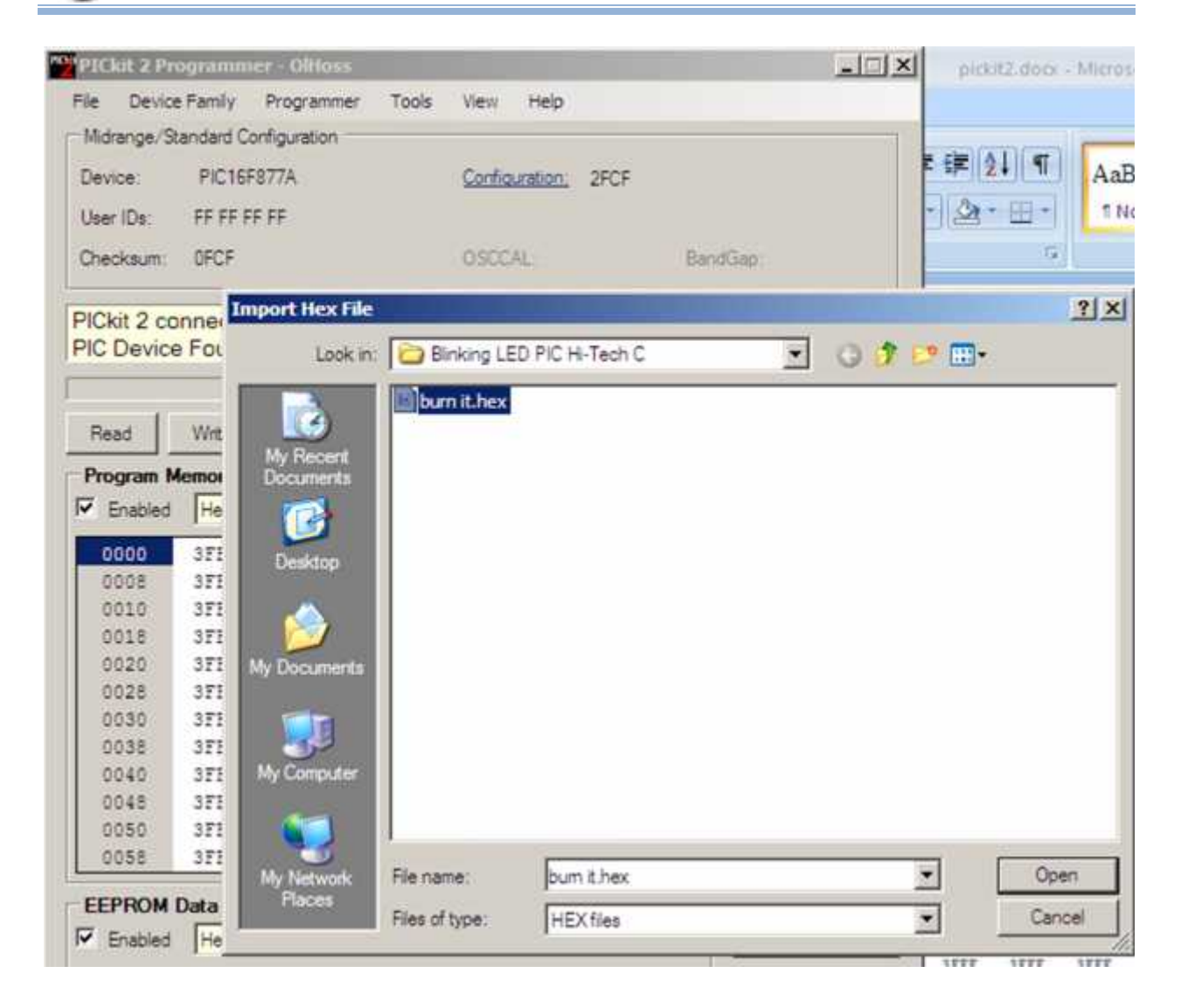

• Click on open

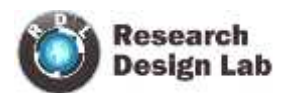

|                                    | <b>PIC16F877A</b> |              |                     |              | Configuration:<br>2F4E                           |              |                                     |              |  |  |
|------------------------------------|-------------------|--------------|---------------------|--------------|--------------------------------------------------|--------------|-------------------------------------|--------------|--|--|
| Liser (Ds:                         | FF FF FF FF       |              |                     |              |                                                  |              |                                     |              |  |  |
| Checksum:                          | OSCCAL-<br>F1D0   |              |                     |              |                                                  | BandGap:     |                                     |              |  |  |
| Hex file sucessfully imported.     |                   |              |                     |              |                                                  |              | <b>WICROCHIP</b>                    |              |  |  |
| Read                               | Write             | Verfy        | Erase               |              | <b>Blank Check</b>                               |              | <b>VDD</b> Target<br>Check<br>/MCLR | $5.0 -$      |  |  |
| Program Memory<br>$\nabla$ Enabled | Hex Only          | $\mathbf{r}$ |                     |              | Source: D:\ inking LED PIC Hi-Tech Ciburn it.hex |              |                                     |              |  |  |
| 0000                               | 120A              | 1182         | 2FCF                | 3FFF         | 3FFF                                             | 3FFF         | 3FFF                                | 3FFF         |  |  |
| 0008                               | 3FFF              | 3FFF         | 3FFF                | 3FFF         | 3FFF                                             | 3FFF         | 3FFF                                | 3FFF         |  |  |
| 0010                               | 3FFF              | 3FFF         | 3FFF                | 3FFF         | 3FFF                                             | 3FFF         | 3FFF                                | 3FFF         |  |  |
| 0018                               | <b>SFFF</b>       | 3FFF         | <b>SFFF</b>         | 3FFF         | 3FFF                                             | 3FFF         | <b>SEEF</b>                         | <b>SFFF</b>  |  |  |
| 0020                               | 3FFF              | 3FFF         | 3FFF                | 3FFF         | 3FFF                                             | 3FFF         | 3FFF                                | 3FFF         |  |  |
| 0028                               | 3FFF              | 3FFF         | <b>SFFF</b>         | 3FFF         | 3FFF                                             | <b>SEFF</b>  | 3FFF                                | 3FFF         |  |  |
| 0030                               | <b>SFFF</b>       | 3FFF         | <b>SFFF</b>         | 3FFF         | 3FFF                                             | <b>SFFF</b>  | 3FFF                                | 3FFF         |  |  |
| 0038                               | <b>SFFF</b>       | 3FFF<br>3FFF | <b>SFFF</b><br>3FFF | 3FFF<br>3FFF | 3FFF                                             | 3FFF         | 3FFF<br>3FFF                        | 3FFF<br>3FFF |  |  |
|                                    | 3FFF              | 3FFF         | 3FFF                | 3FFF         | 3FFF<br>3FFF                                     | 3FFF<br>3FFF | 3FFF                                | 3FFF         |  |  |
| 0040                               |                   |              |                     |              |                                                  |              |                                     |              |  |  |
| 0048<br>0050                       | 3FFF<br>3FFF      | 3FFF         | 3FFF                | 3FFF         | <b>SEFF</b>                                      | 3FFF         | 3FFF                                | 3FFF         |  |  |

• Click on Write

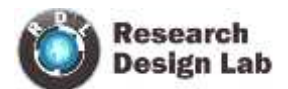

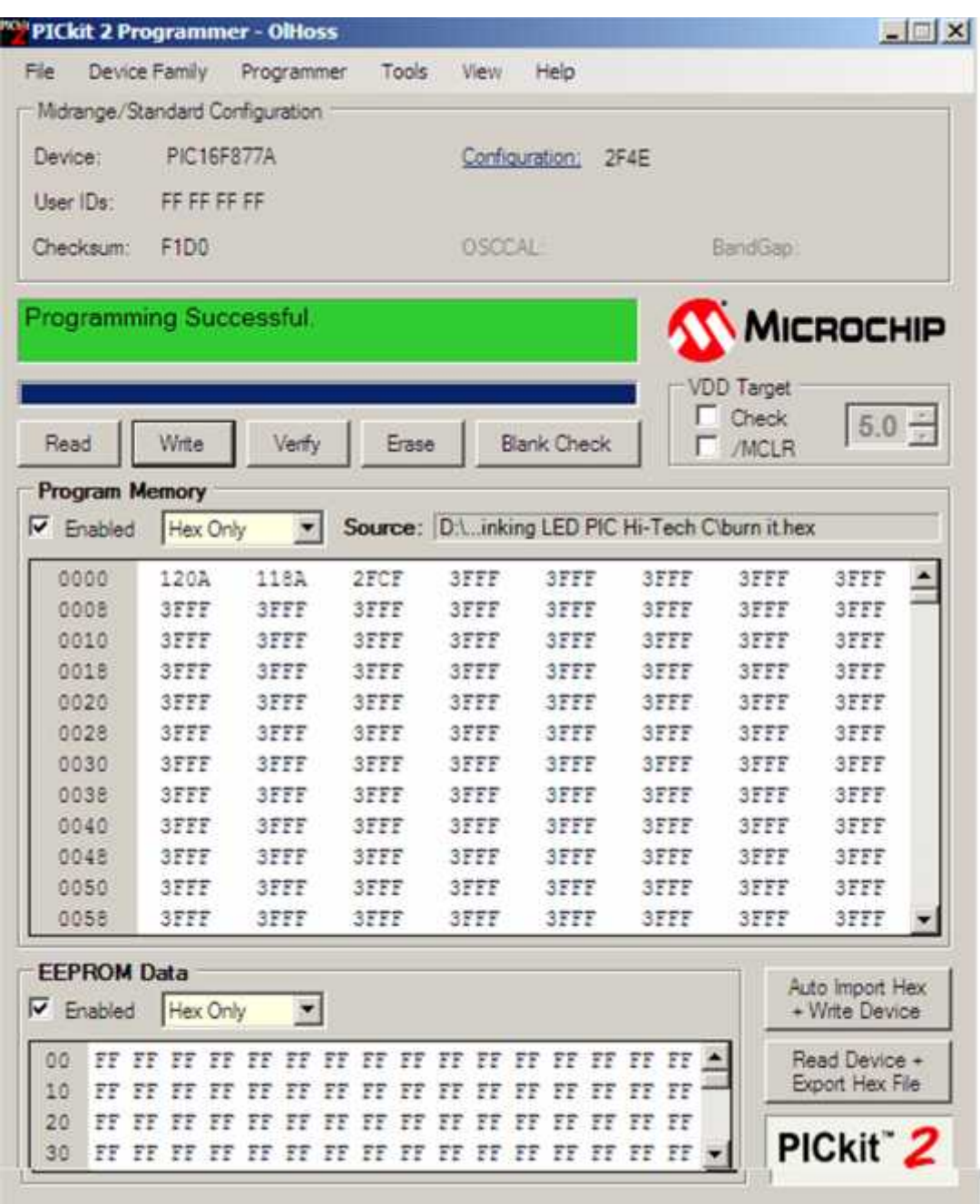

#### **To erase the memory**

Click on erase

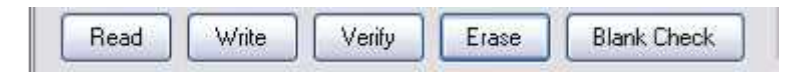

The Blank Check function will read the entire device to determine if Program Memory, EEPROM Data memory, User IDs and Configuration bits are erased.

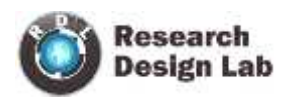

#### **USING MPLAB**

- 1) Open MPLAB
- 2) Create a folder in any drive.

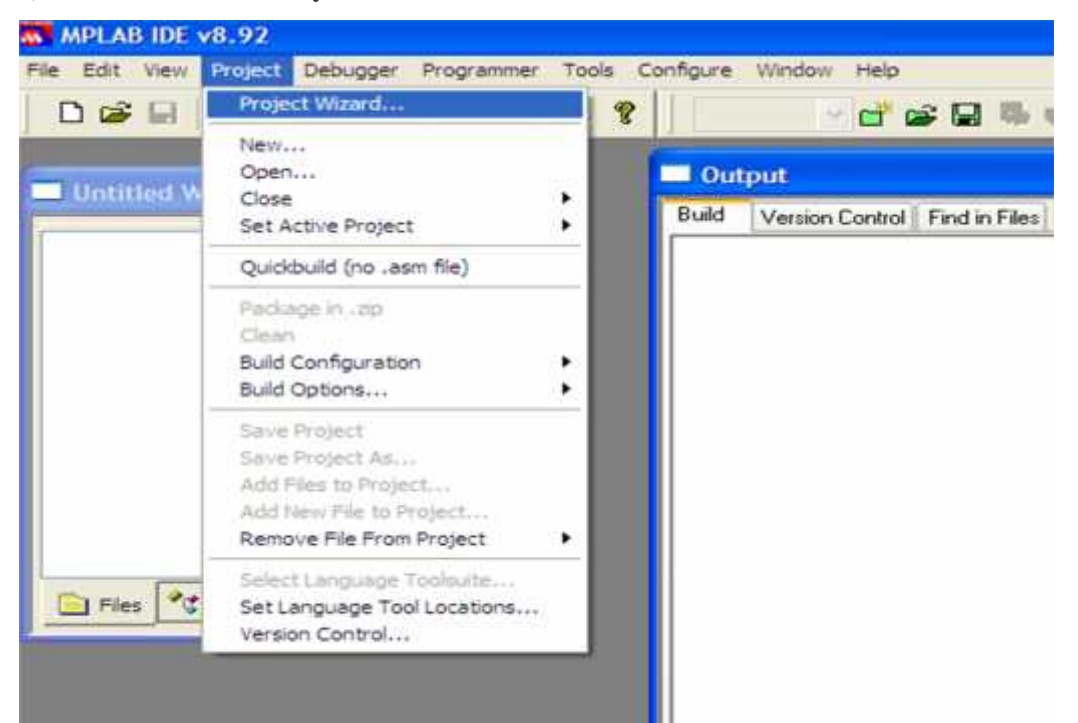

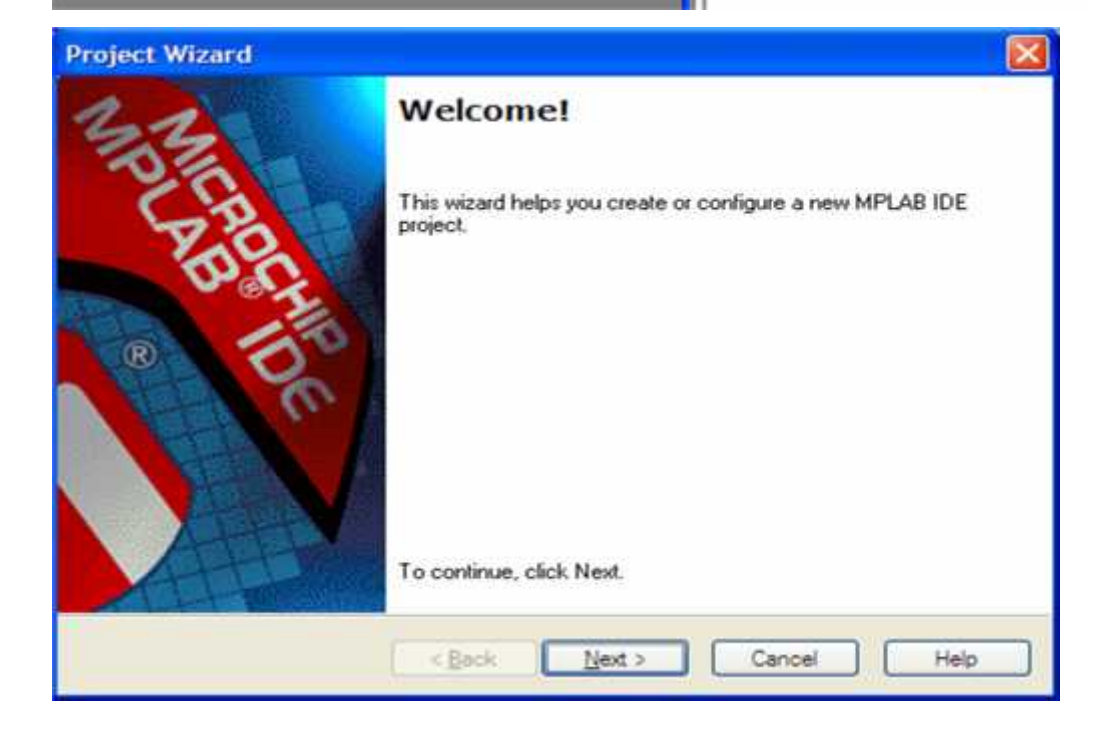

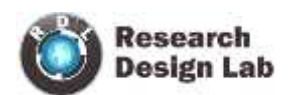

#### **SELECT DEVICE**

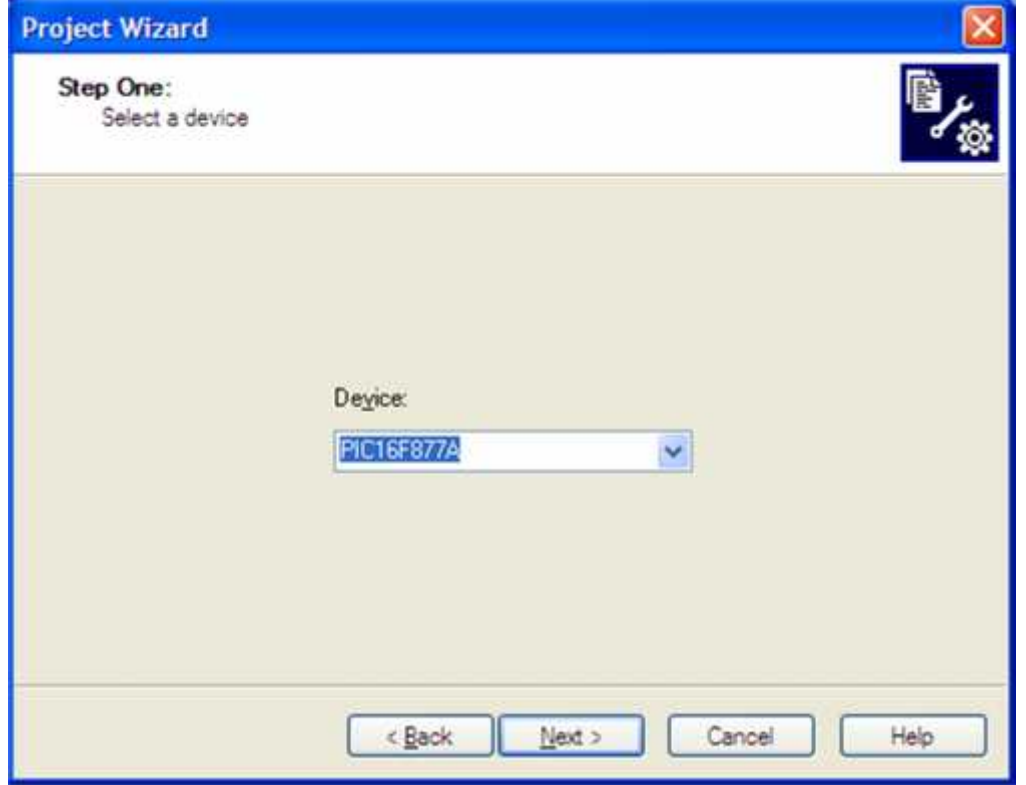

## **SELECT LANGUAGE SUITE**

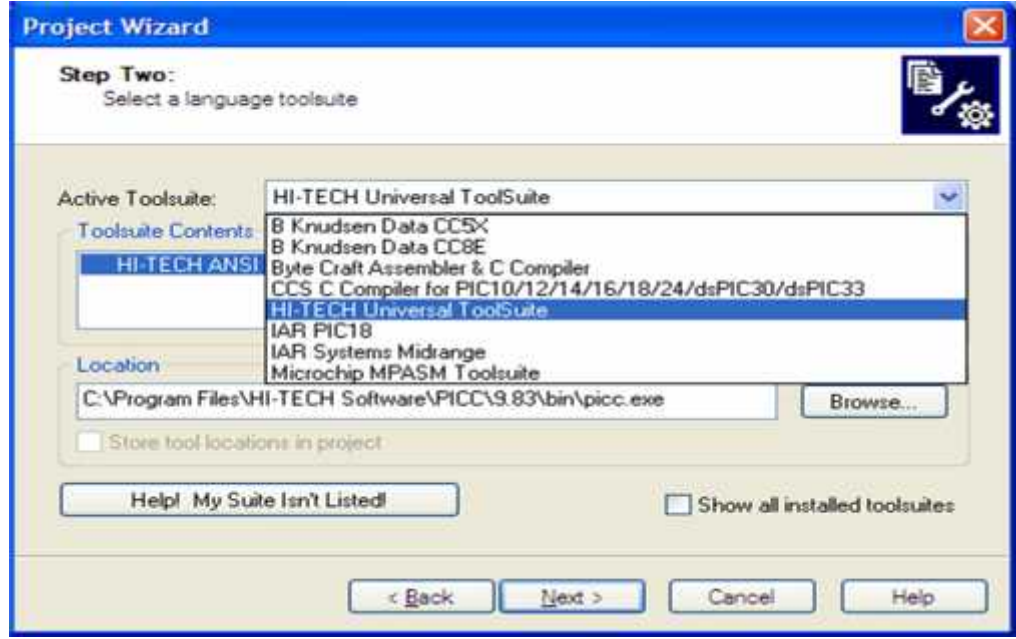

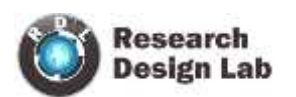

#### **CREATE NEW PROJECT**

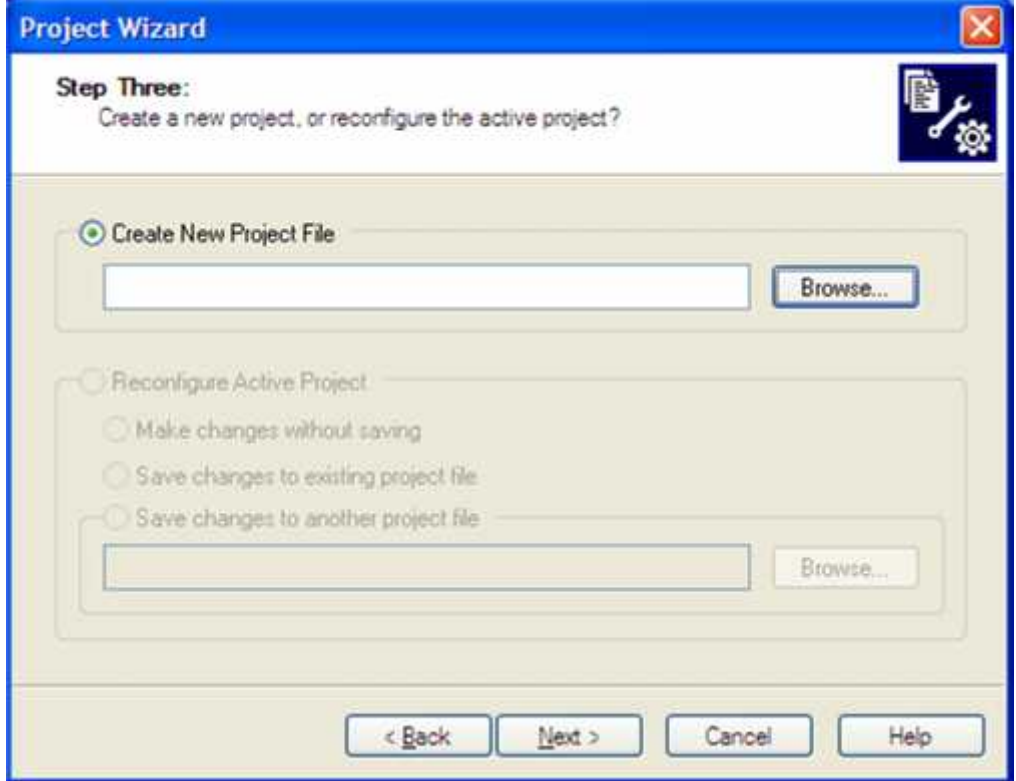

### **ADD FILES**

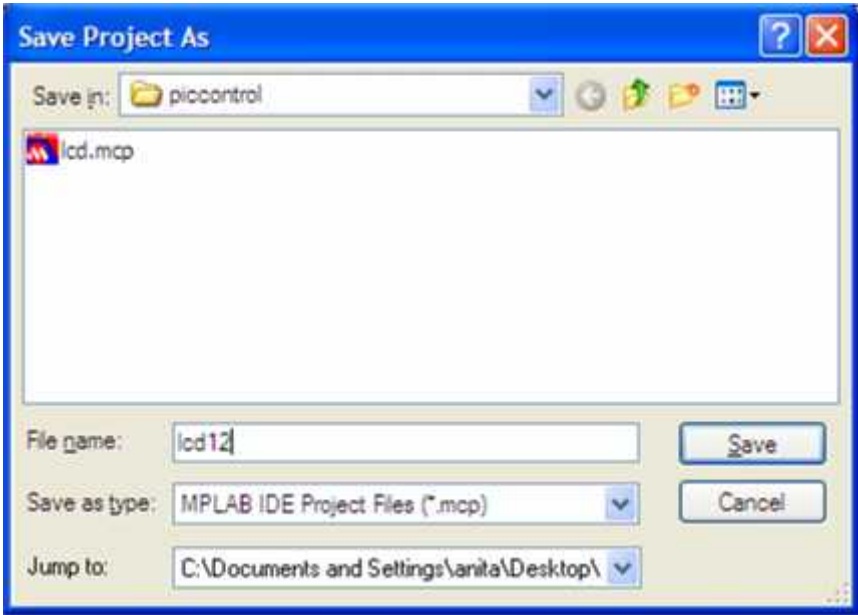

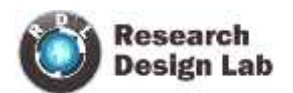

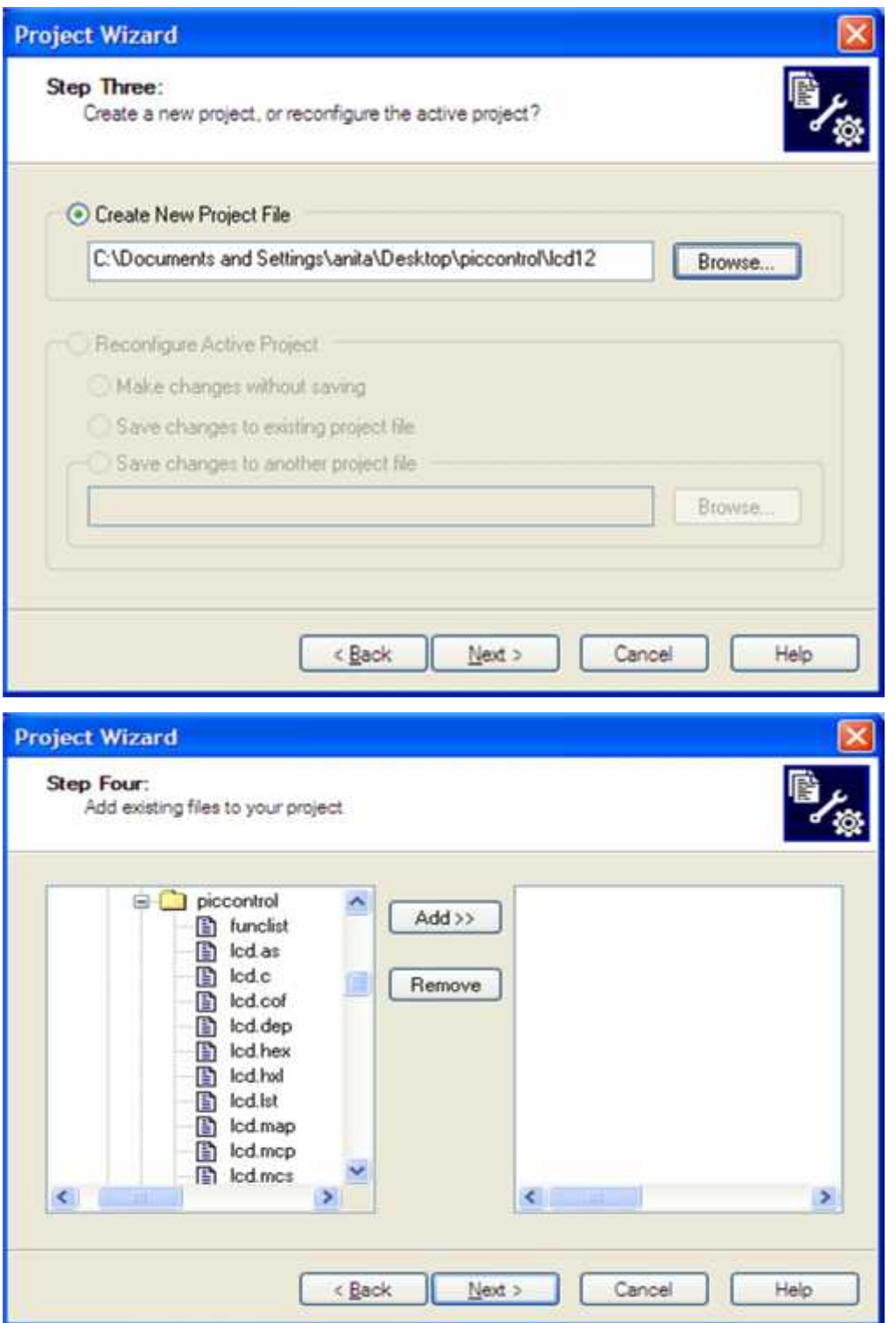

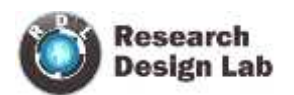

#### **PROJECT WIZARD SUMMARY**

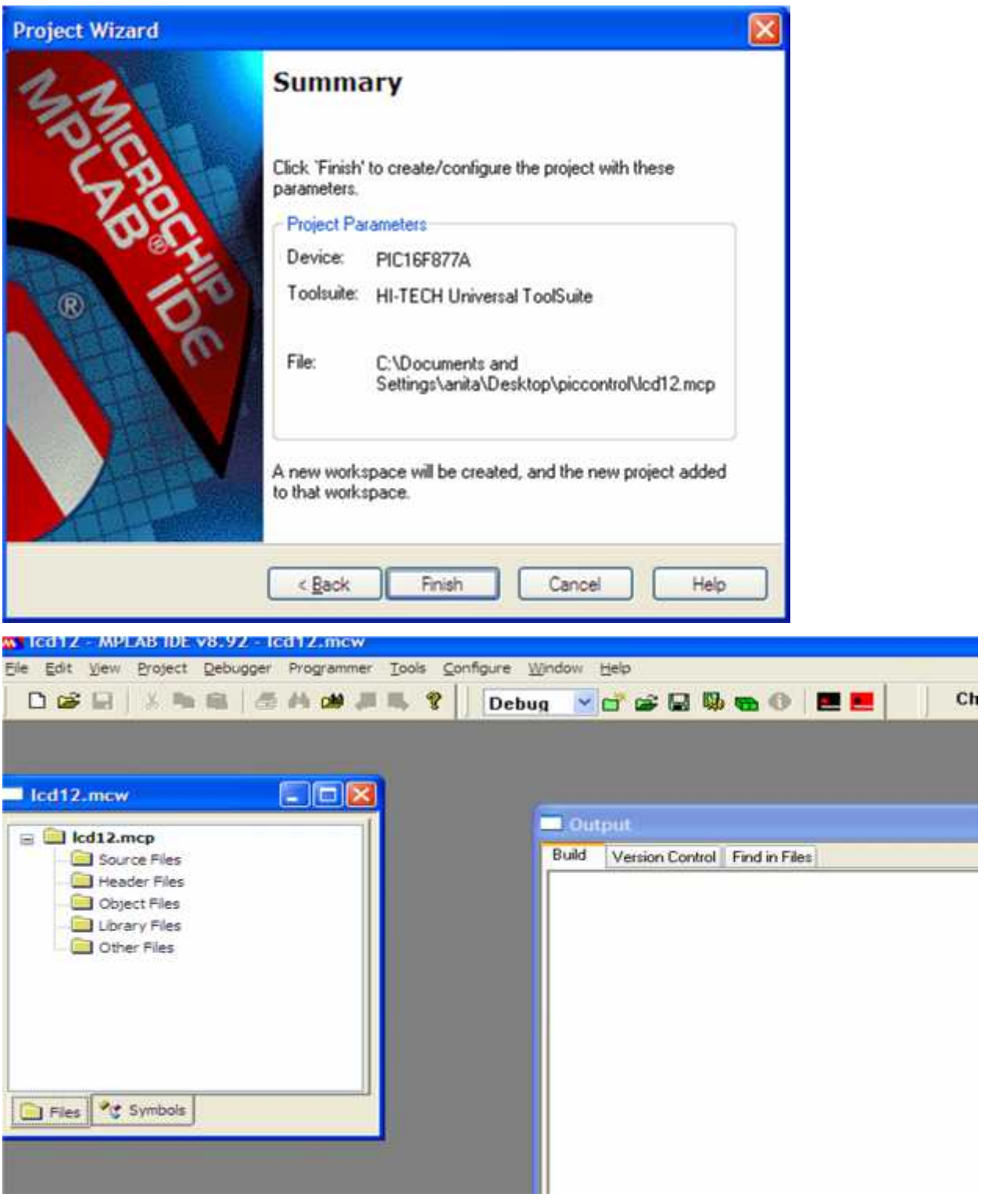

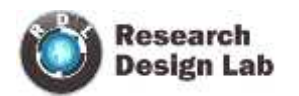

#### **Write the Program**

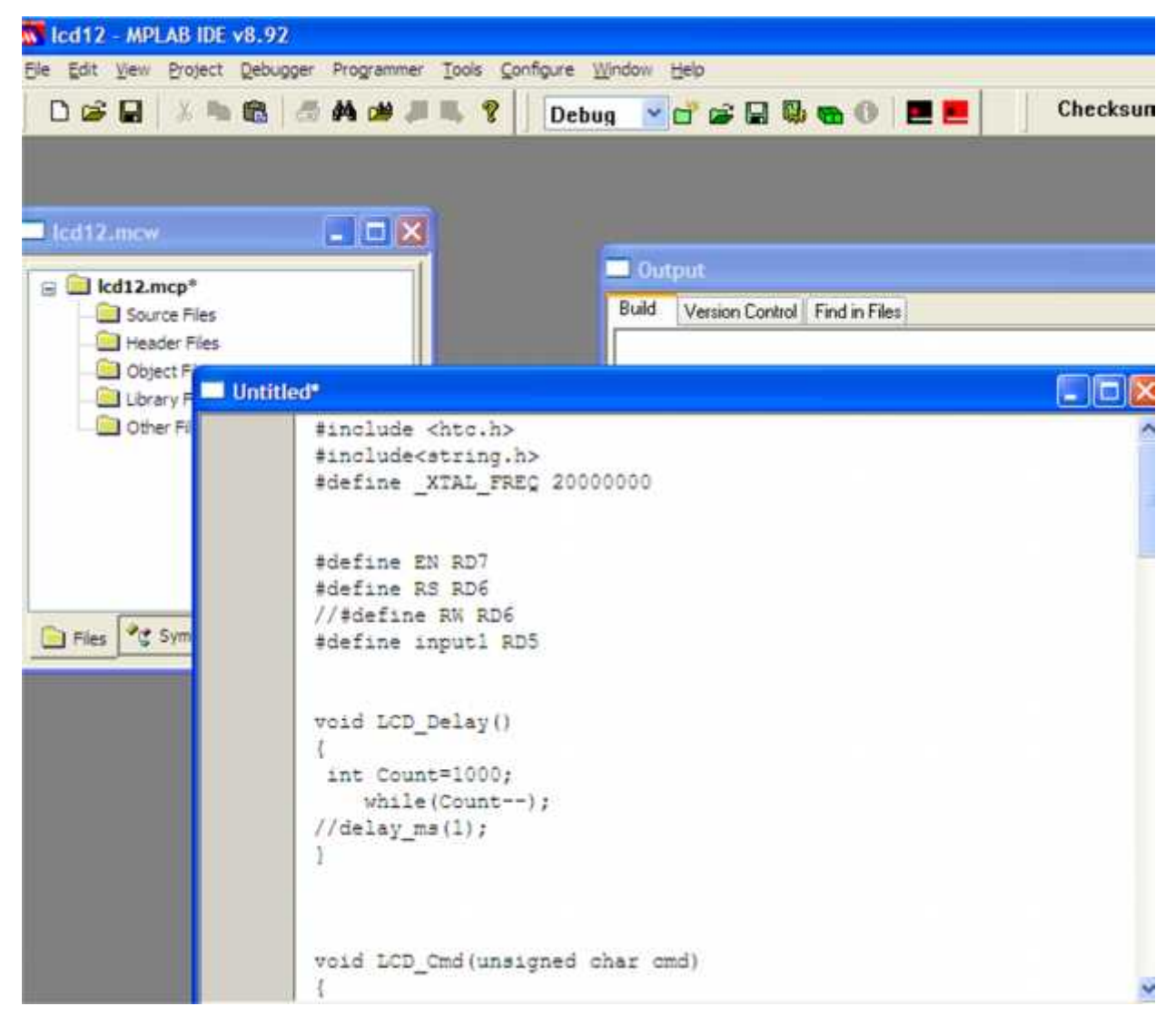

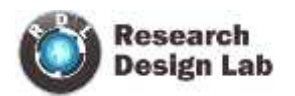

## **Save the program in respective folder**

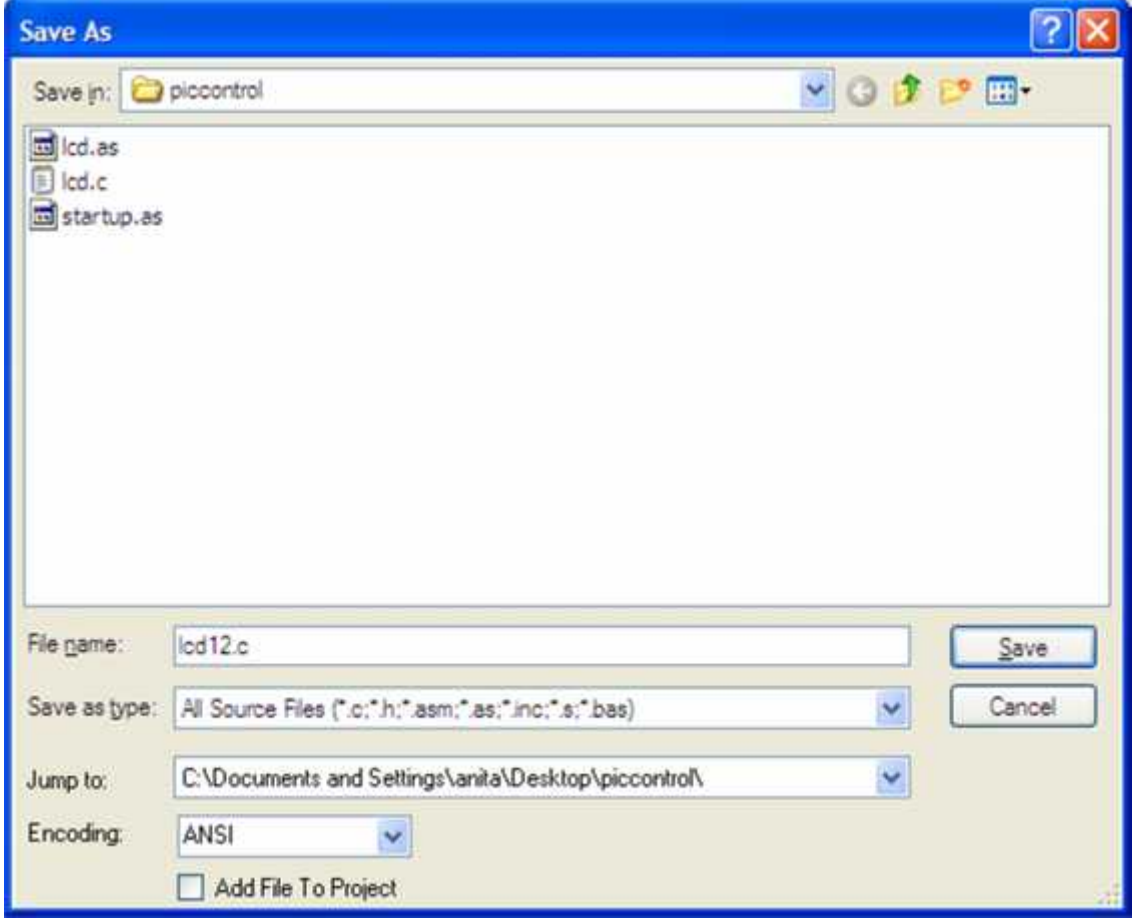

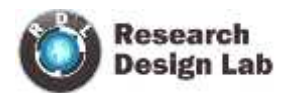

#### **Add file**

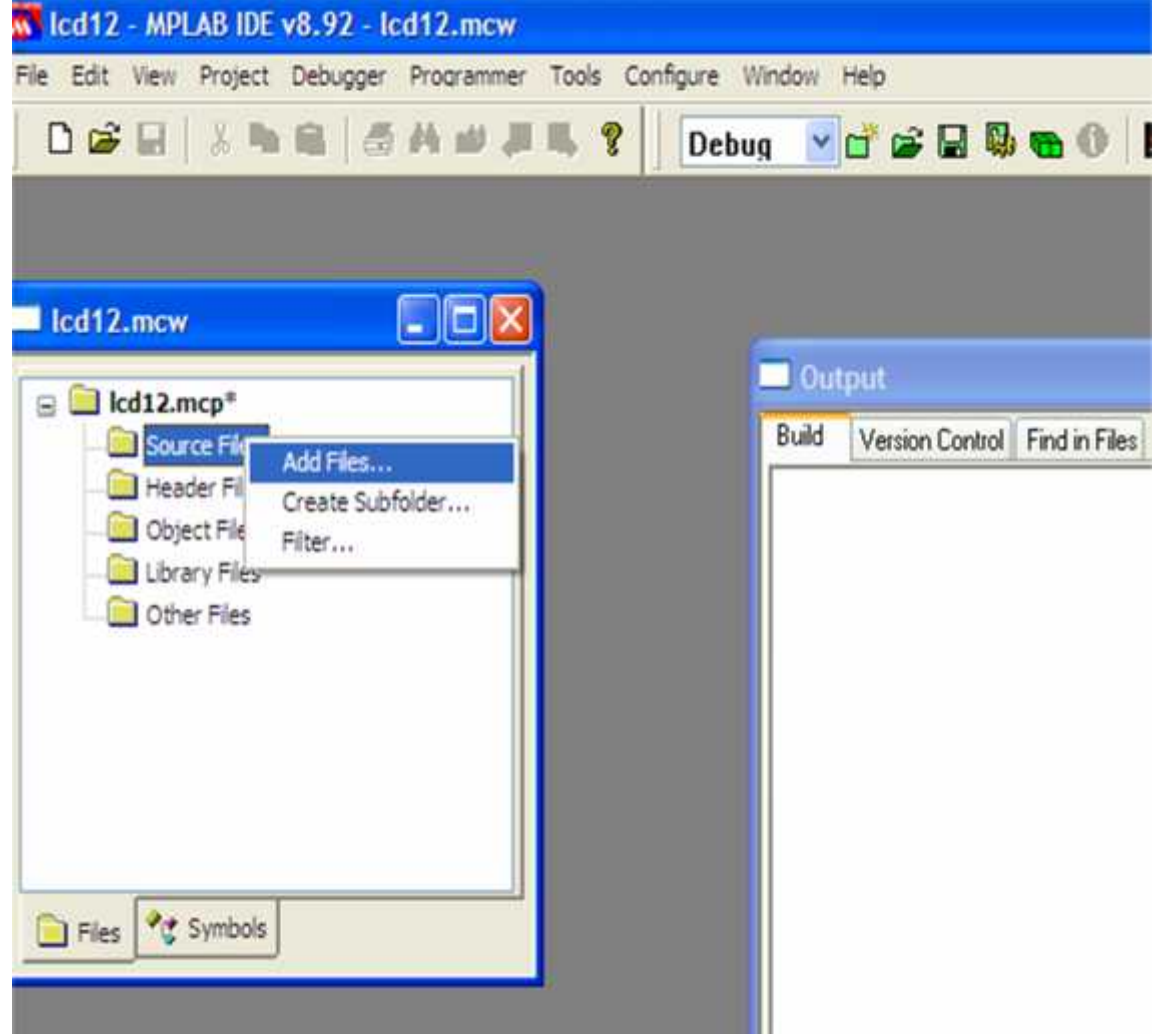

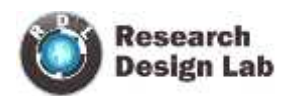

## **Select the .c file**

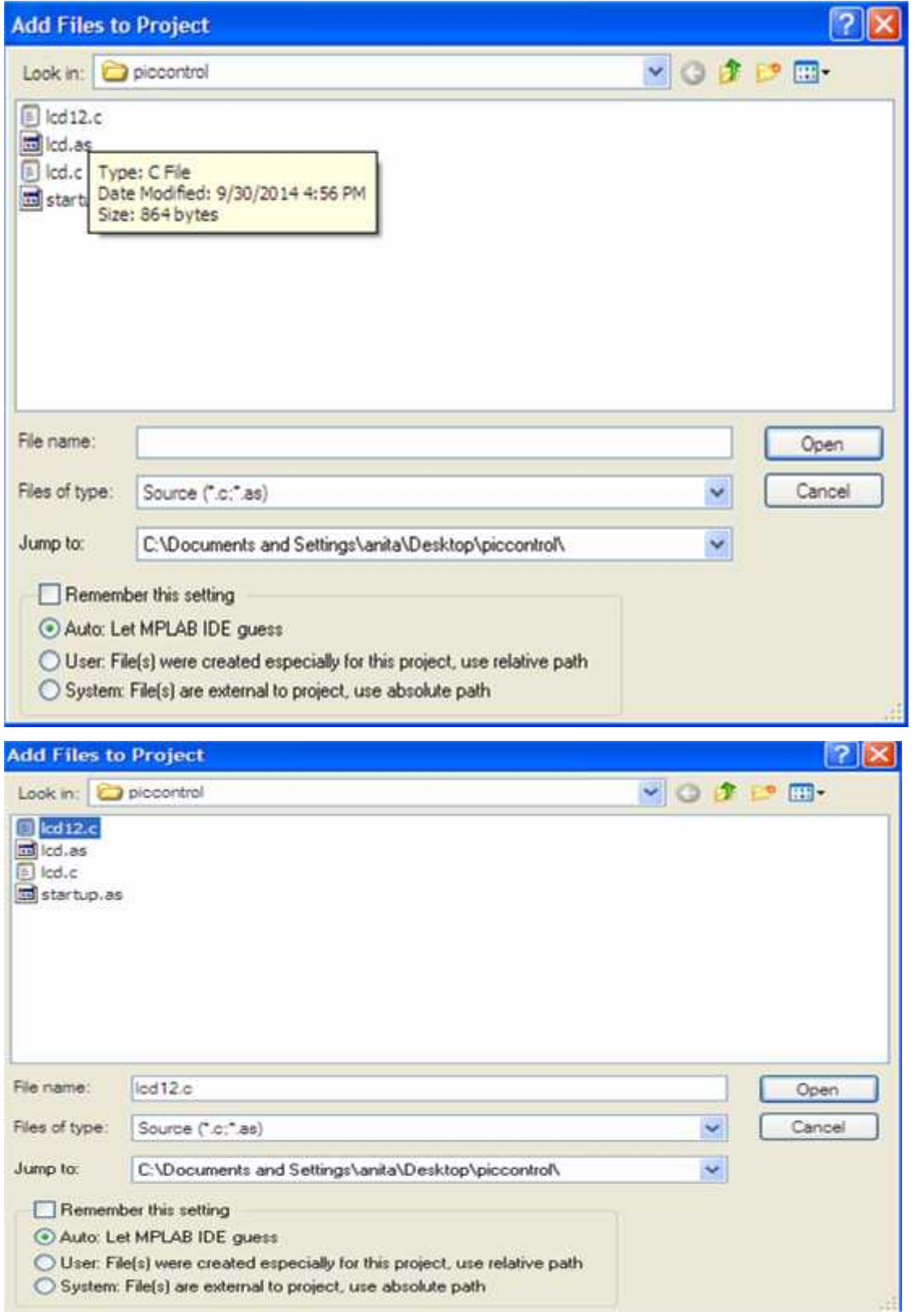

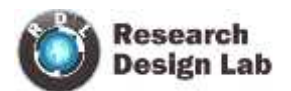

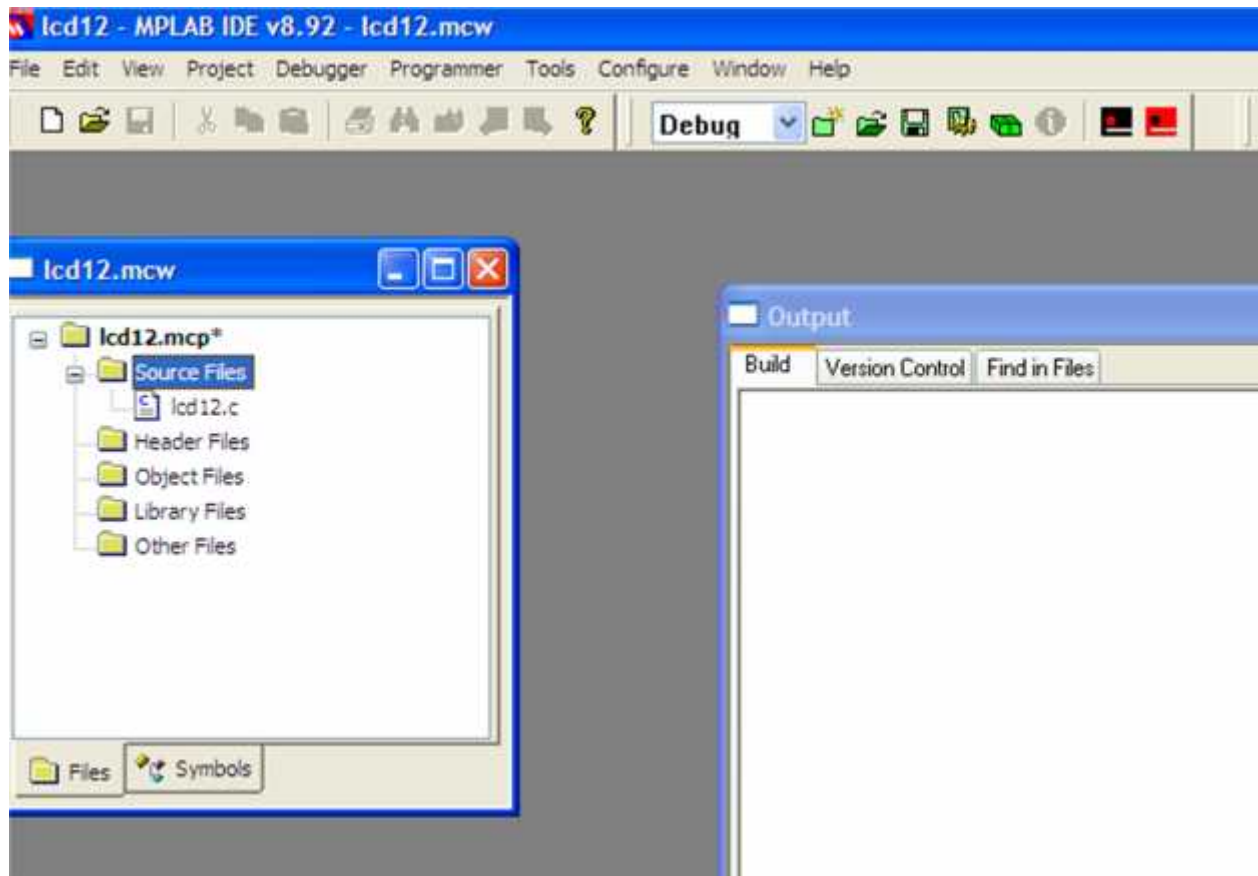

#### **CONFIGURATION BIT SETTINGS**

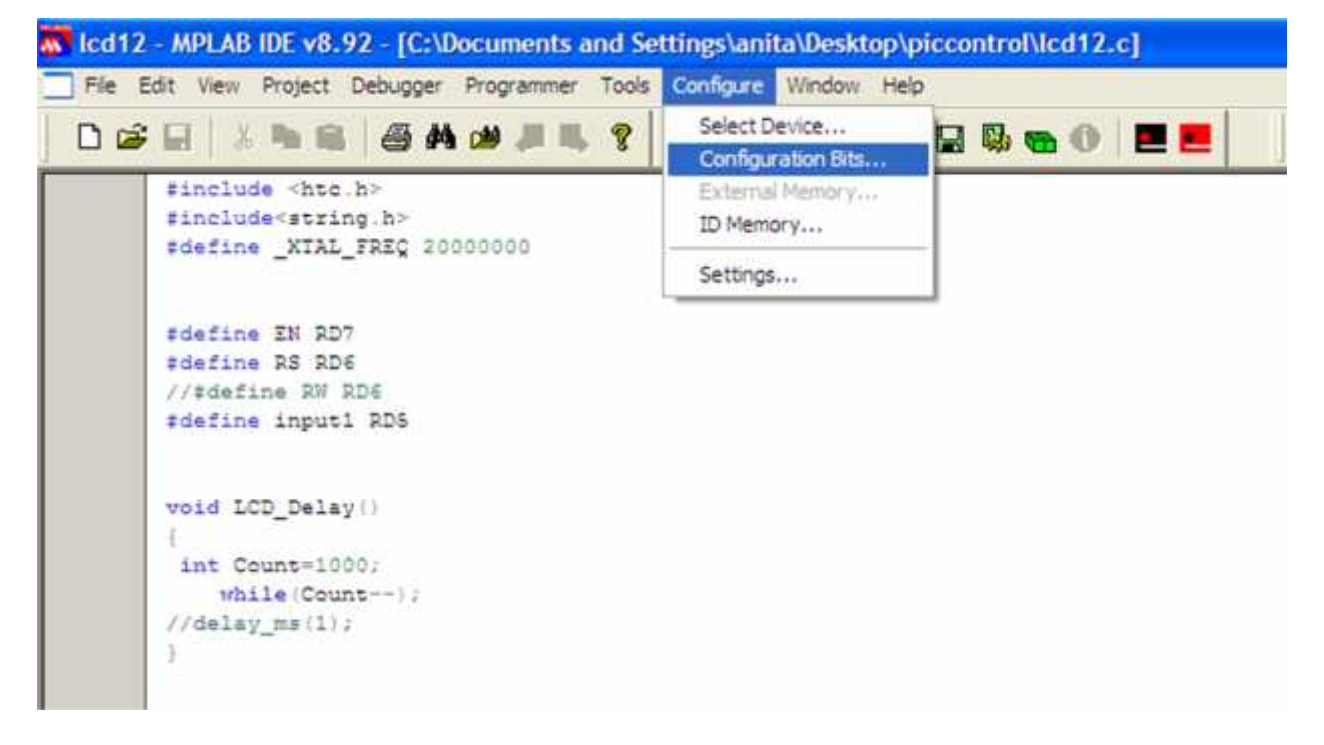

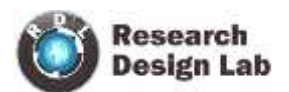

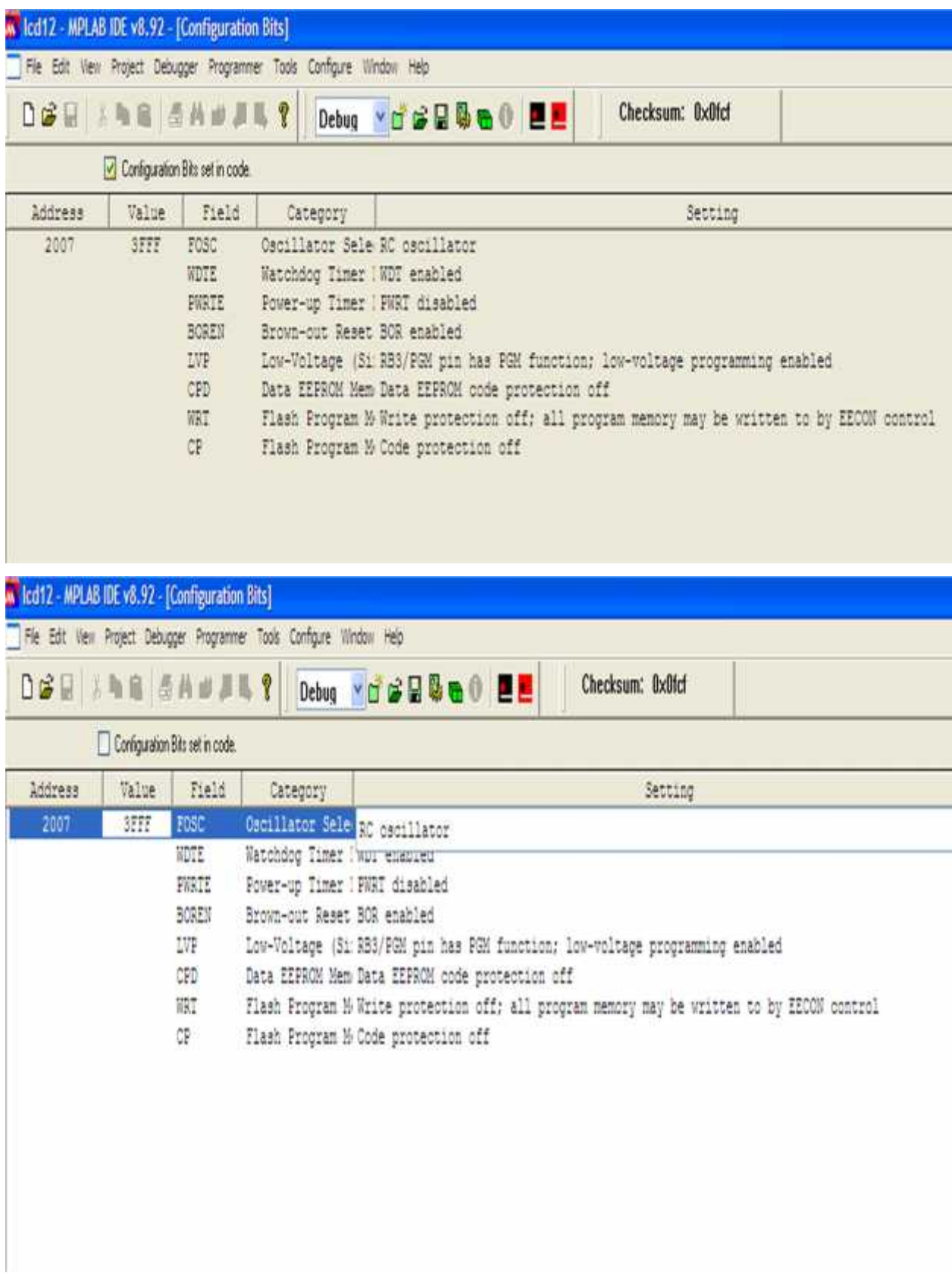

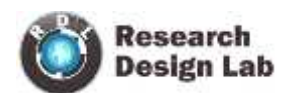

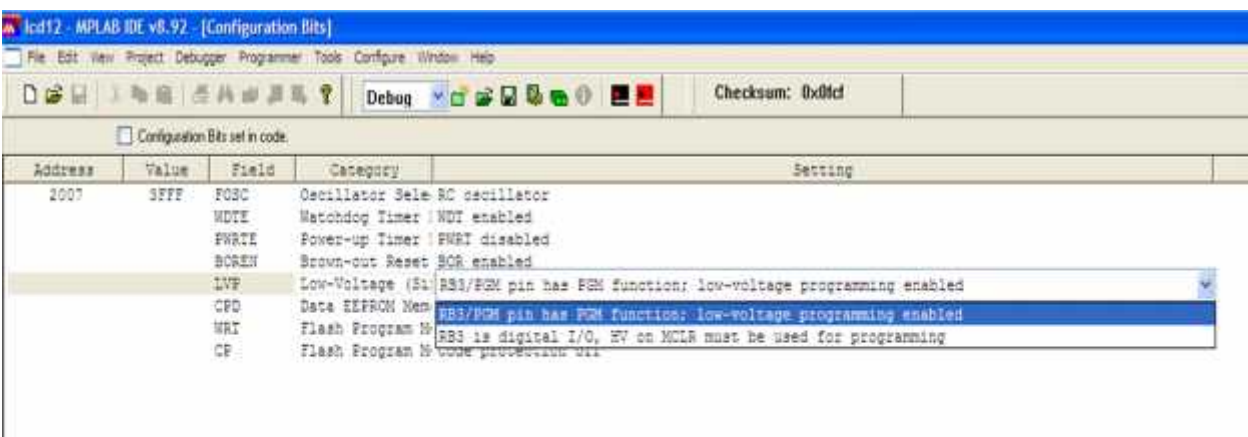

## **SELECT DEVICE DIALOG**

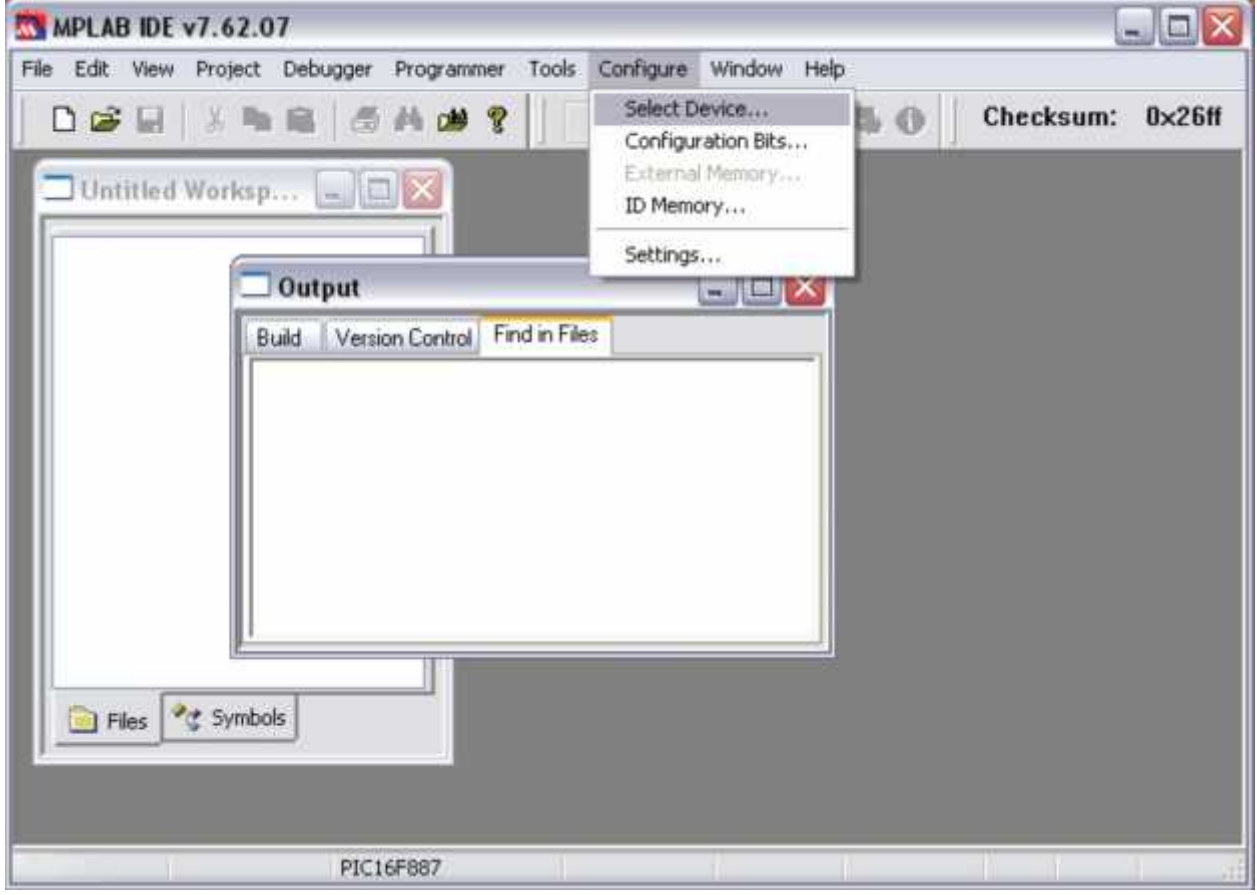

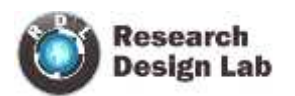

# **Choosing the pick kit 2 IC (16F877A)**

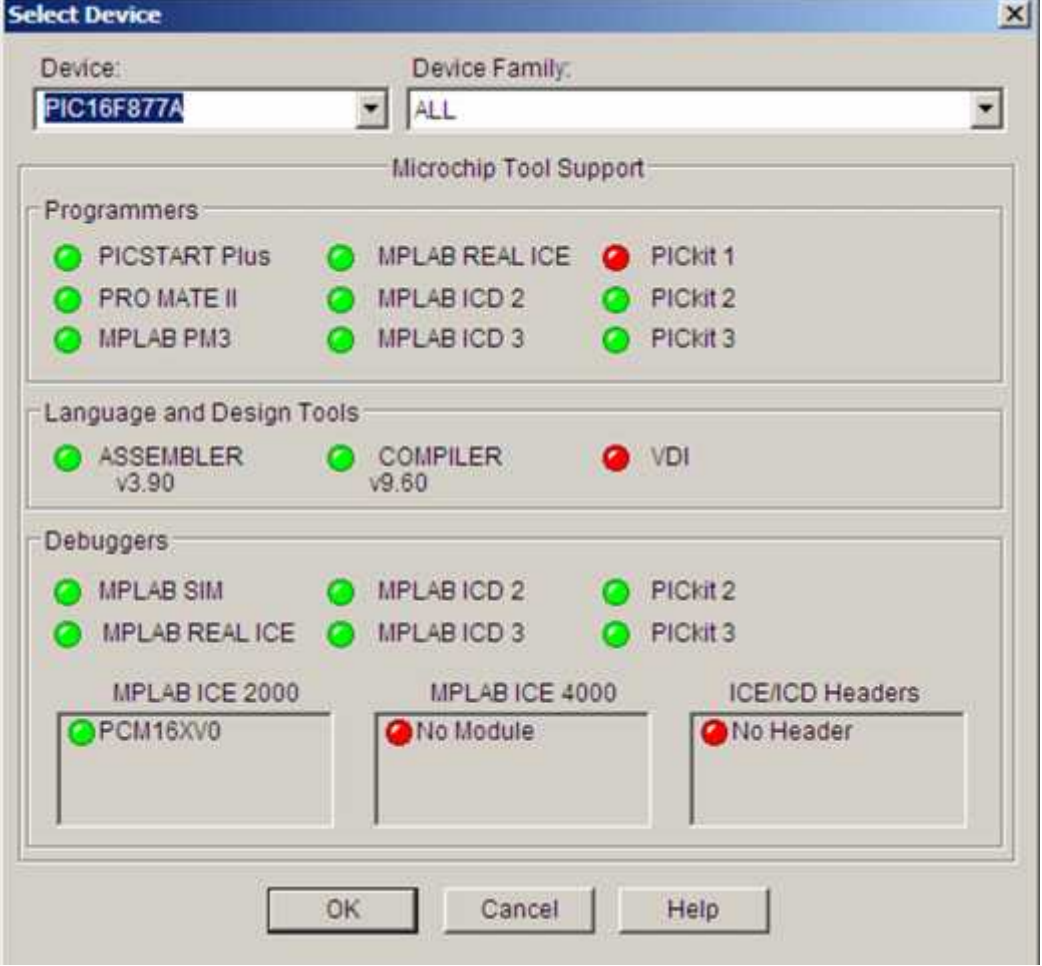

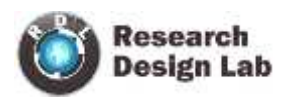

#### **Selecting PICkit 2 as the Debug Tool**

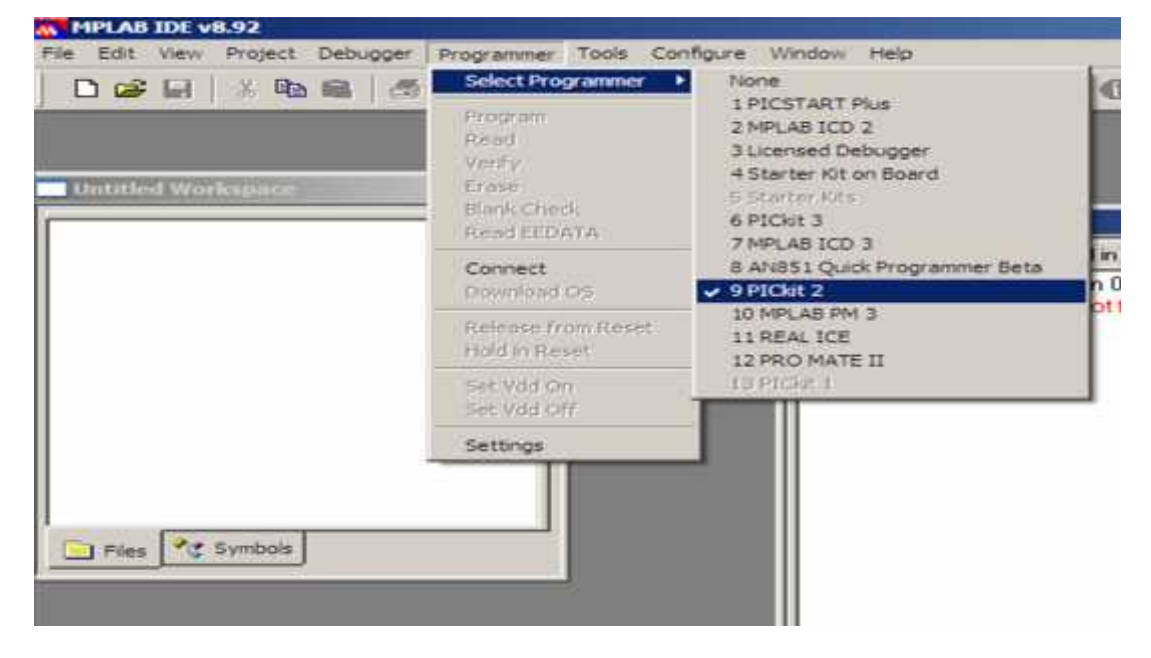

#### **Load the program on to pickit2**

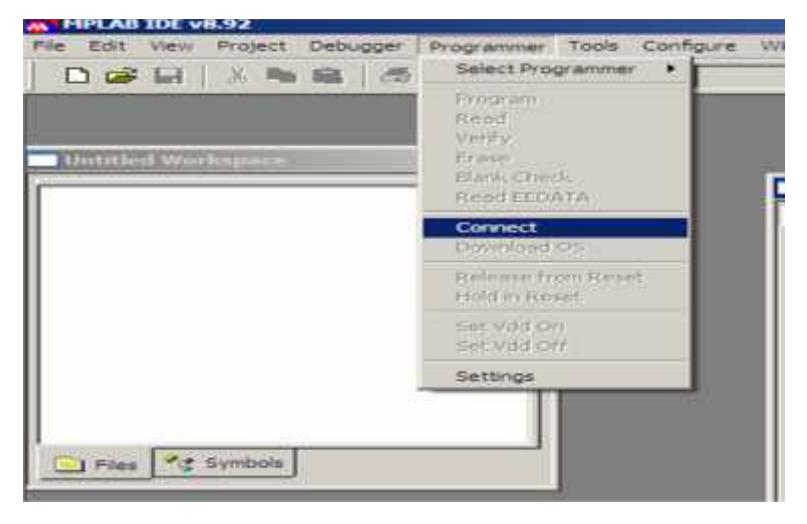

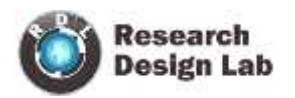

# **ICSP(In Circuit Serial Programming)**

Pin 1: Ground

Pin 2: VCC

Pin 3: MCLR

Pin 4:PGC

Pin 5:PGD

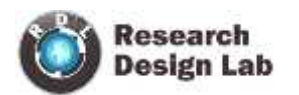

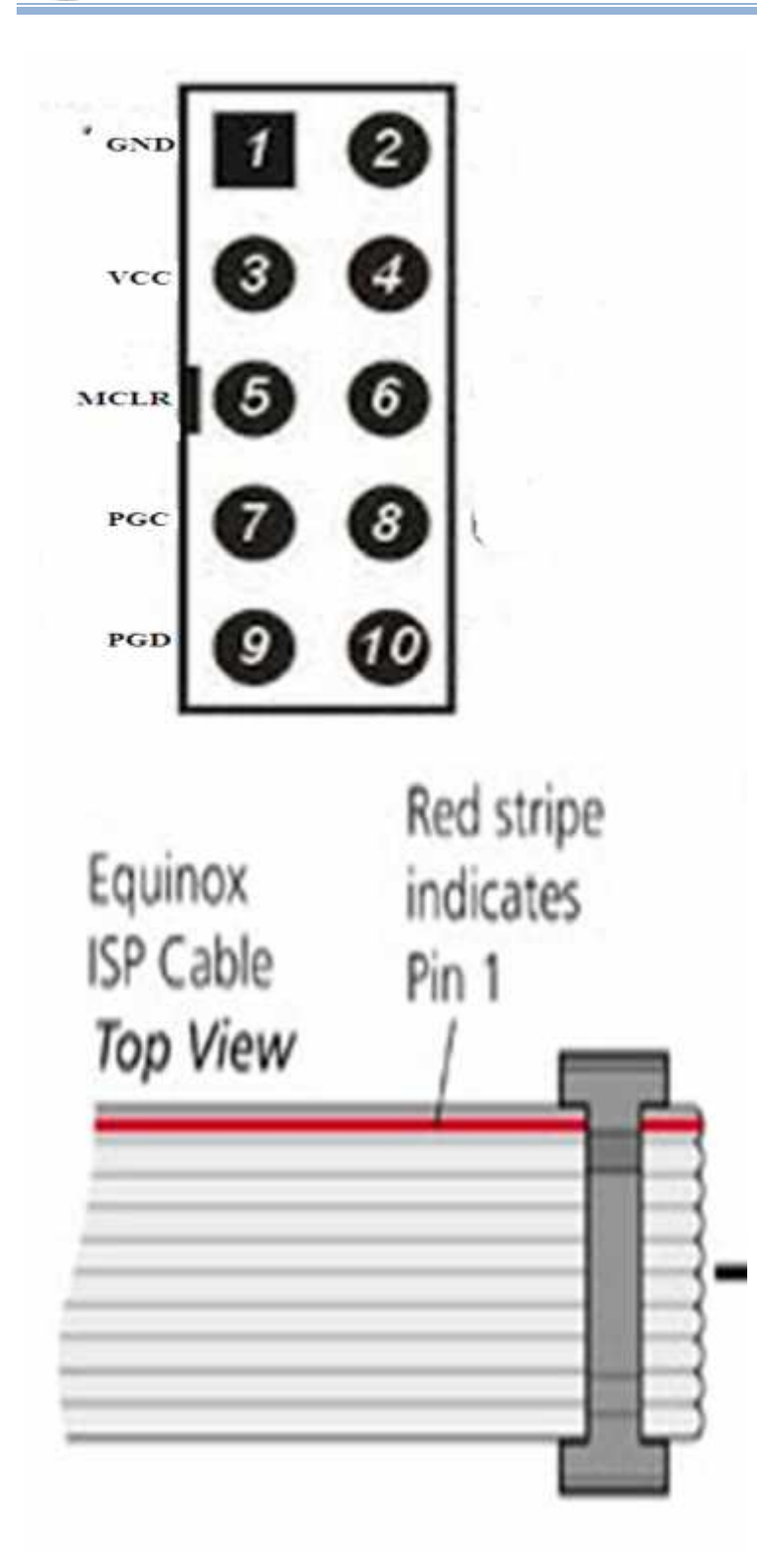

NOTE:Connect Red strip to PGD

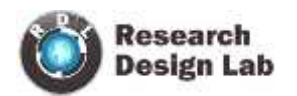

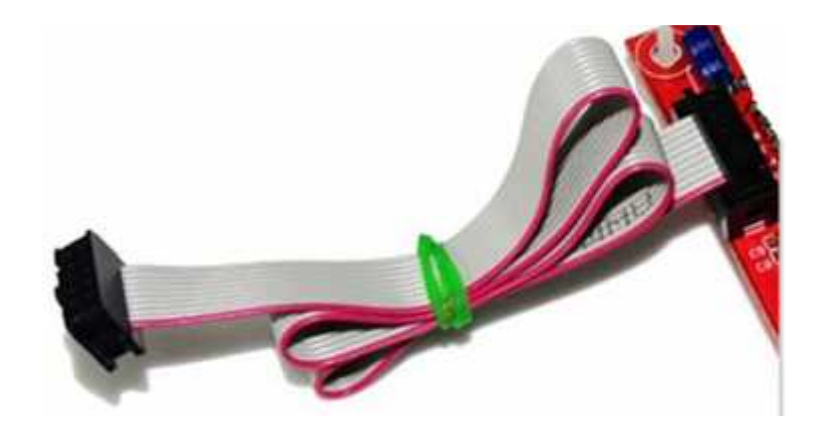

ICSP is a technique where programmable device is programmed after device is placed in the circuit board

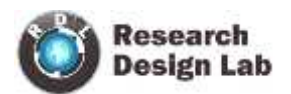

### **ICSP CONNECTION WITH DEVELOPMENT BOARD**

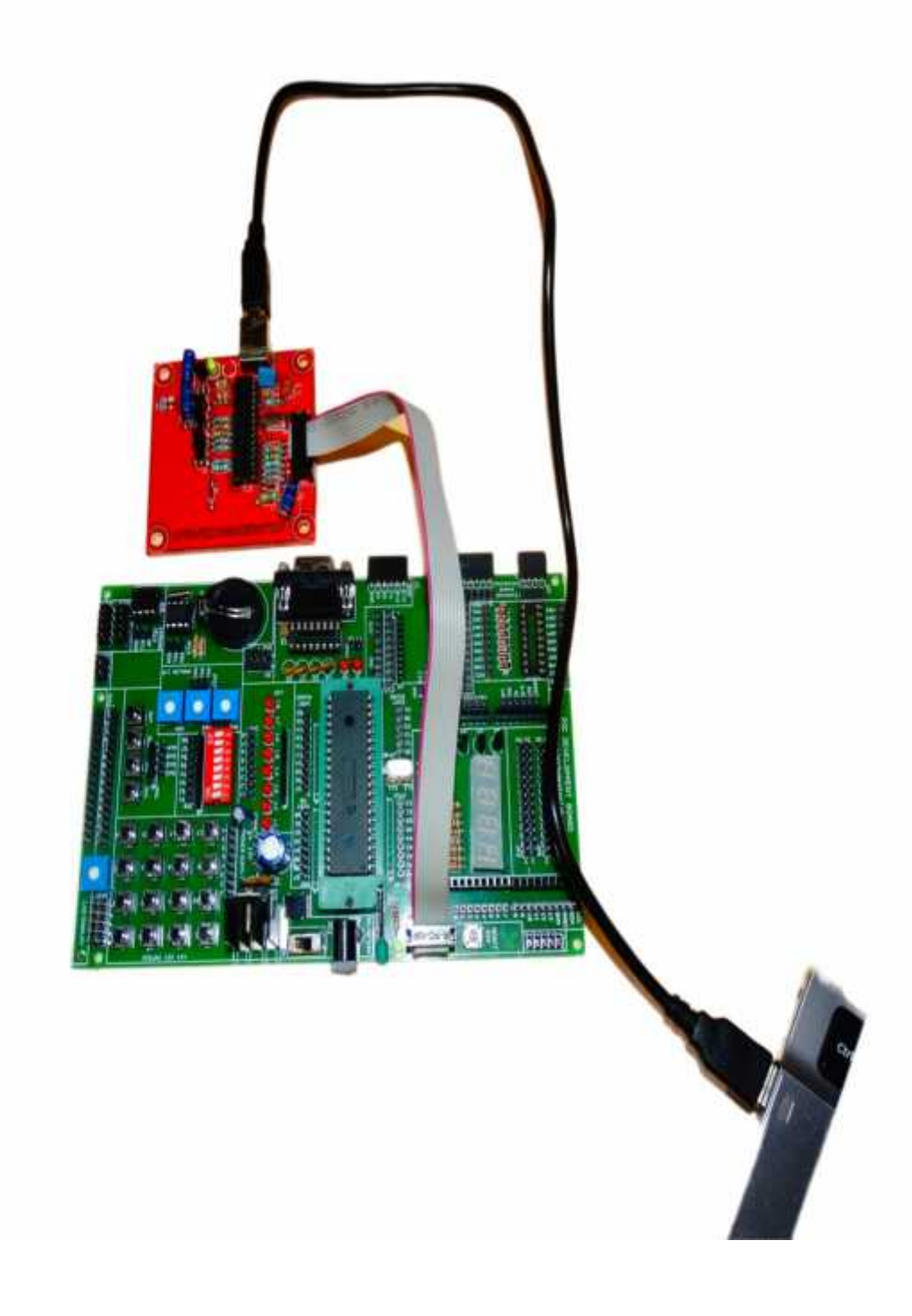